# pst-circ

# A PSTricks package for drawing electric circuits ver. 1.45

Christophe Jorssen<sup>∗</sup> Herbert Voß† François Boone‡

March 15, 2008

#### **Abstract**

'pst-circ' is a PSTricks package to draw easily electric circuits. Most dipoles, tripoles and quadrupoles used in classical electrotechnical circuits are provided as graphical units which can readily be interconnectedd to produce circuit diagrams of a reasonable level of complexity.

# **Contents**

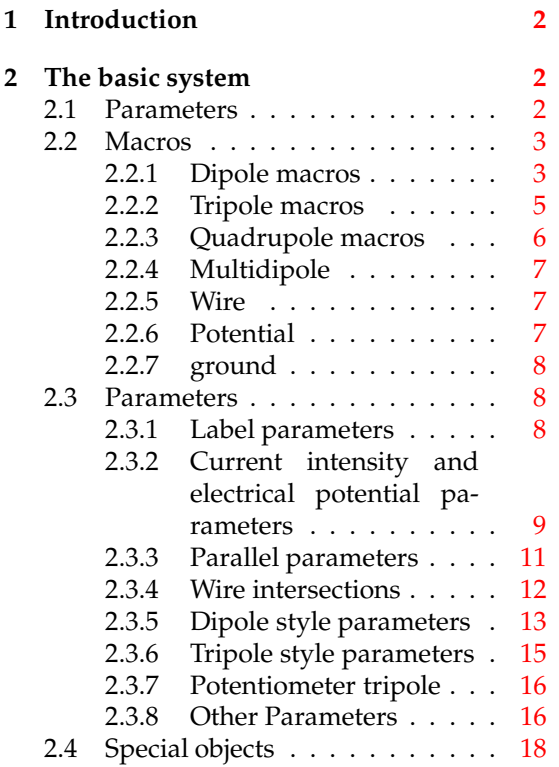

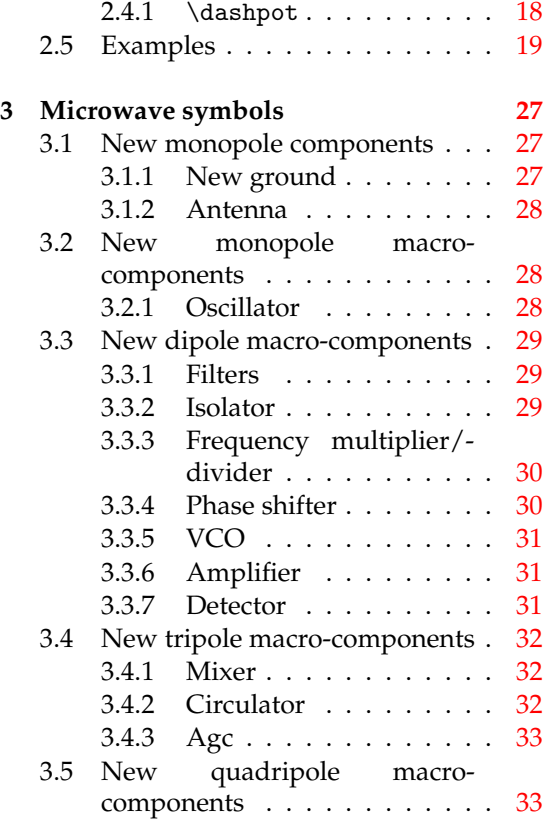

<sup>∗</sup><<CJ@PSTricks.de>> †<<voss@PSTricks.de>>

‡ (microwave symbols) <francois.boone@usherbrooke.ca>

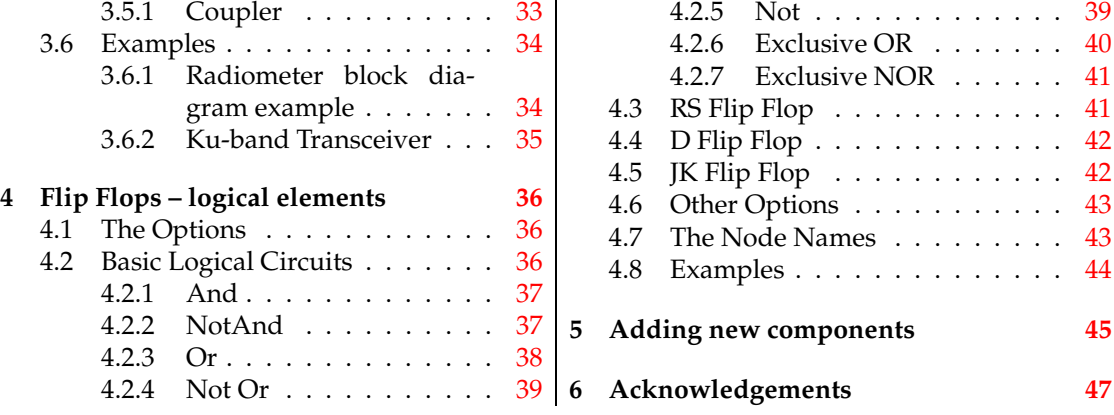

 $\blacksquare$ 

# <span id="page-1-0"></span>**1 Introduction**

The package 'pst-circ' is a collection of graphical elements based on PStricks that can be used to facilitate display of electronic circuit elements. For example, an equivalent circuit of a voltage source, its source impedance, and a connected load can easily be constructed along with arrows indicating current flow and potential differences. The emphasis is upon the circuit elements and the details of the exact placement are hidden as much as possible so the author can focus on the circuitry without the distraction of sorting out the underlying vector graphics.

# <span id="page-1-1"></span>**2 The basic system**

# <span id="page-1-2"></span>**2.1 Parameters**

There are specific paramaters defined to change easily the behaviour of the pst-circ objects you are drawing.

intensity **(boolean):** (*default: false*) intensitylabel **(string):** (*default:* ) intensitylabeloffset **(dimension):** (*default: 0.5*) intensitycolor **(PSTricks color):** (*default: black*) intensitylabelcolor **(PSTricks color):** (*default: black*) intensitywidth **(dimension):** (*default:* \pslinewidth) tension **(boolean):** (*default: false*) tensionlabel **(string):** (*default:* ) tensionoffset **(dimension):** (*default: 1*) tensionlabeloffset **(dimension):** (*default: 1.2*) tensioncolor **(PSTricks color):** (*default: black*) tensionlabelcolor **(PSTricks color):** (*default: black*) tensionwidth **(dimension):** (*default:* \pslinewidth) labeloffset **(dimension):** (*default: 0.7*) labelangle **(PSTricks label angle):** (*default: 0*) labelInside **(integer):** (*default: 0*) dipoleconvention**:** (*default: receptor*) directconvetion **(boolean):** (*default: true*)

dipolestyle **(string):** (*default: normal*) variable **(boolean):** (*default: false*) parallel **(boolean):** (*default: false*) parallelarm **(dimension):** (*default: 1.5*) parallelsep **(real):** (*default: 0*) parallelnode **(boolean):** (*default: false*) intersect **(boolean):** (*default: false*) intersectA **(node):** intersectB **(node):** OAinvert **(boolean):** (*default: true*) OAperfect **(boolean):** (*default: true*) OAiplus **(boolean):** (*default: false*) OAiminus **(boolean):** (*default: false*) OAiout **(boolean):** (*default: false*) OAipluslabel **(string):** (*default:* ) OAiminuslabel **(string):** (*default:* ) OAioutlabel **(string):** (*default:* ) transistorcircle **(boolean):** (*default: true*) transistorinvert **(boolean):** (*default: false*) transistoribase **(boolean):** (*default: false*) transistoricollector **(boolean):** (*default: false*) transistoriemitter **(boolean):** (*default: false*) transistoribaselabel **(string):** (*default:* ) transistoricollectorlabel **(string):** (*default:* ) transistoriemitterlabel **(string):** (*default:* ) TRot **(angle):** (*default: 0*) edge **(macro):** (*default:* \ncangles) transistortype **(string):** (*default: PNP*) FETchanneltype **(string):** (*default: N*) primarylabel **(string):** (*default:* ) secondarylabel **(string):** (*default:* ) transformeriprimary **(boolean):** (*default: false*) transformerisecondary **(boolean):** (*default: false*) transformeriprimarylabel **(string):** (*default:* ) transformerisecondarylabel **(string):** (*default:* ) tripolestyle **(string):** (*default: normal*)

### <span id="page-2-1"></span><span id="page-2-0"></span>**2.2 Macros**

### **2.2.1 Dipole macros**

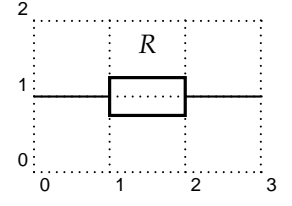

*R* 1 \begin{pspicture}(3,2)\psgrid  $\rho(0,1)\{A\}$  $\pmod{(3,1)}{B}$  $\text{Test}(\mathsf{A})(\mathsf{B})$ \end{pspicture}

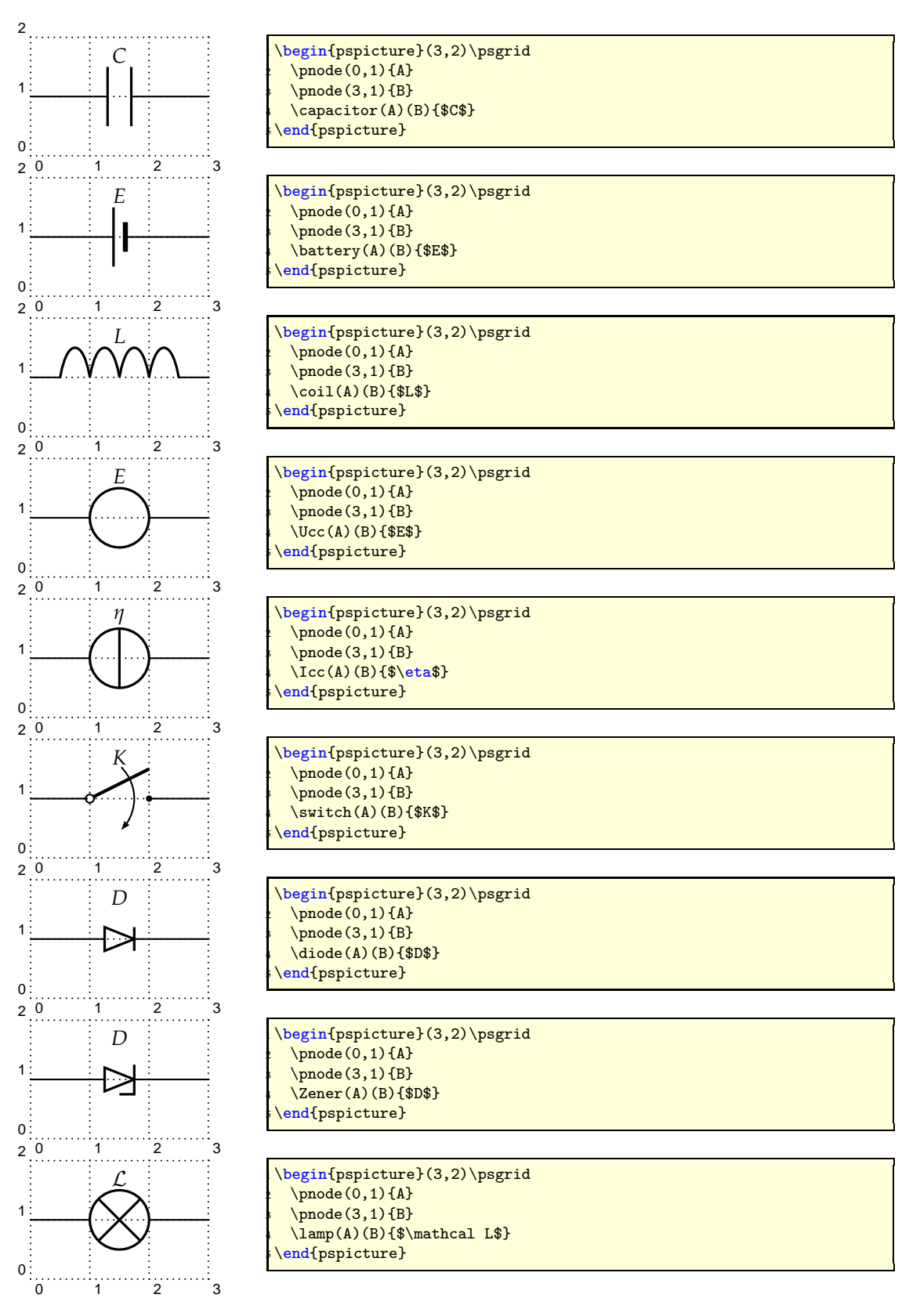

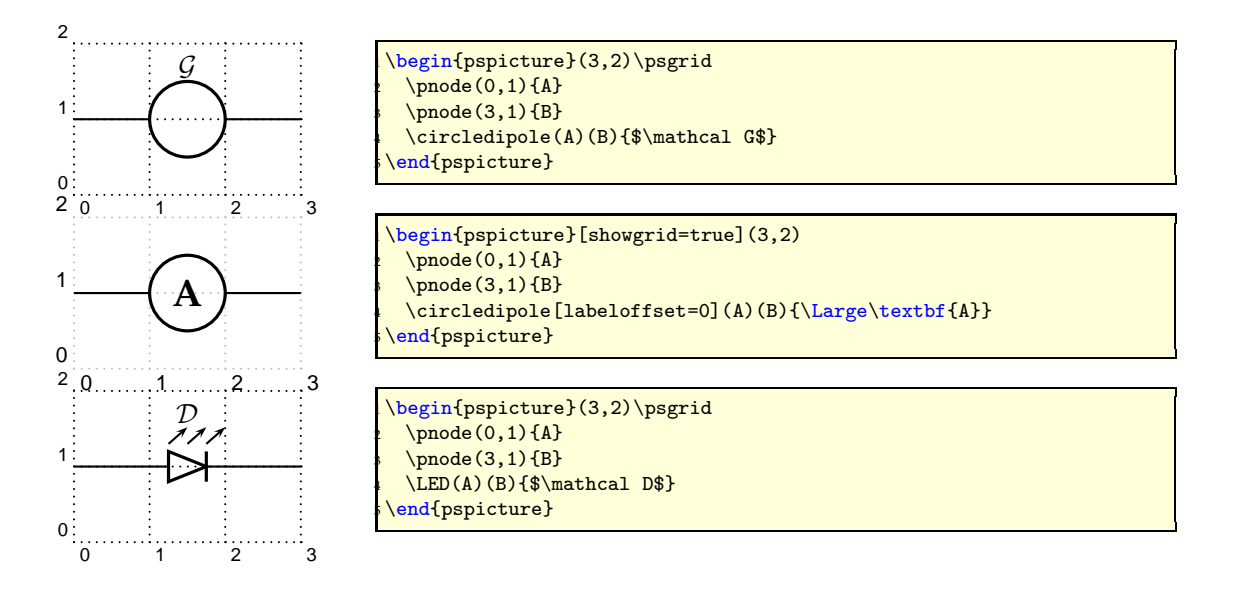

#### <span id="page-4-0"></span>**2.2.2 Tripole macros**

Obviously, tripoles are not node connections. So 'pst-circ' tries its best to adjust the position of the tripole regarding the three nodes. Internally, the connections are done by the \ncangle pst-node macro. However, the auto-positionning and the auto-connections are not always well chosen<sup>[1](#page-4-1)</sup>, so don't try to use tripole macros in strange situations!

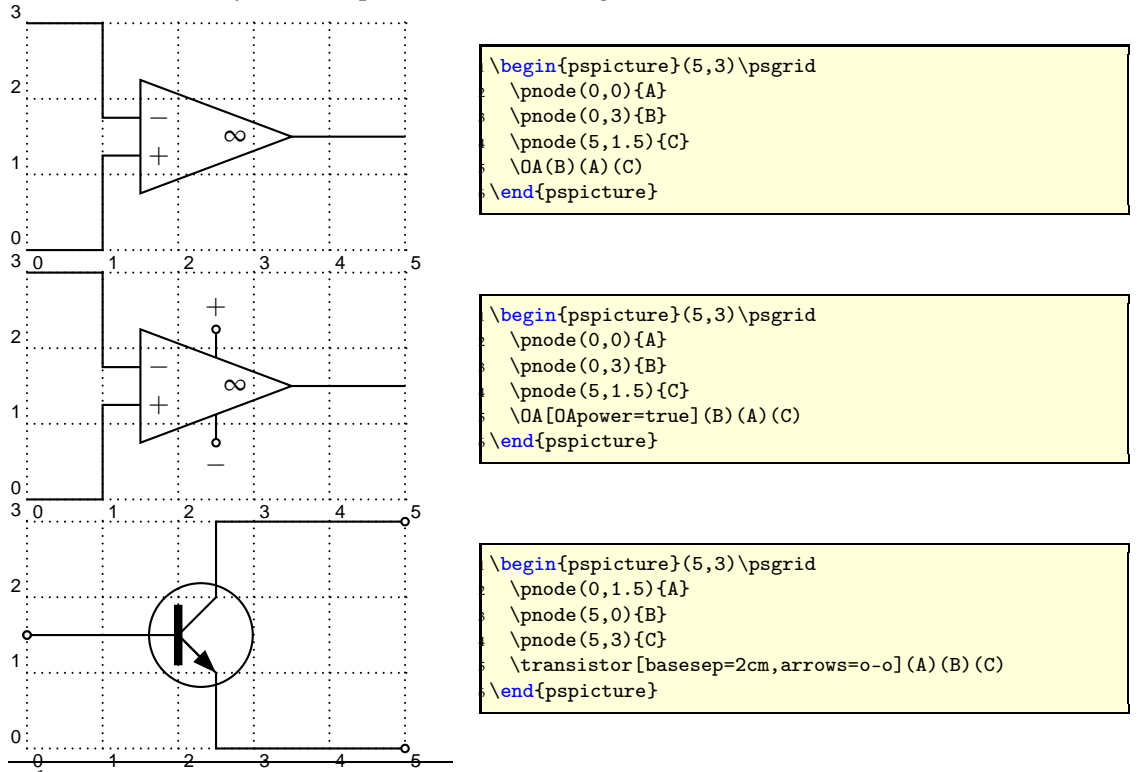

<span id="page-4-1"></span>0 1 2 3 4 5<br><sup>1</sup>This is something we are working on. I think that auto-positionning and auto-connections should be done at PostScript level and not at PSTricks level. If someone has any ideas, please mail us.

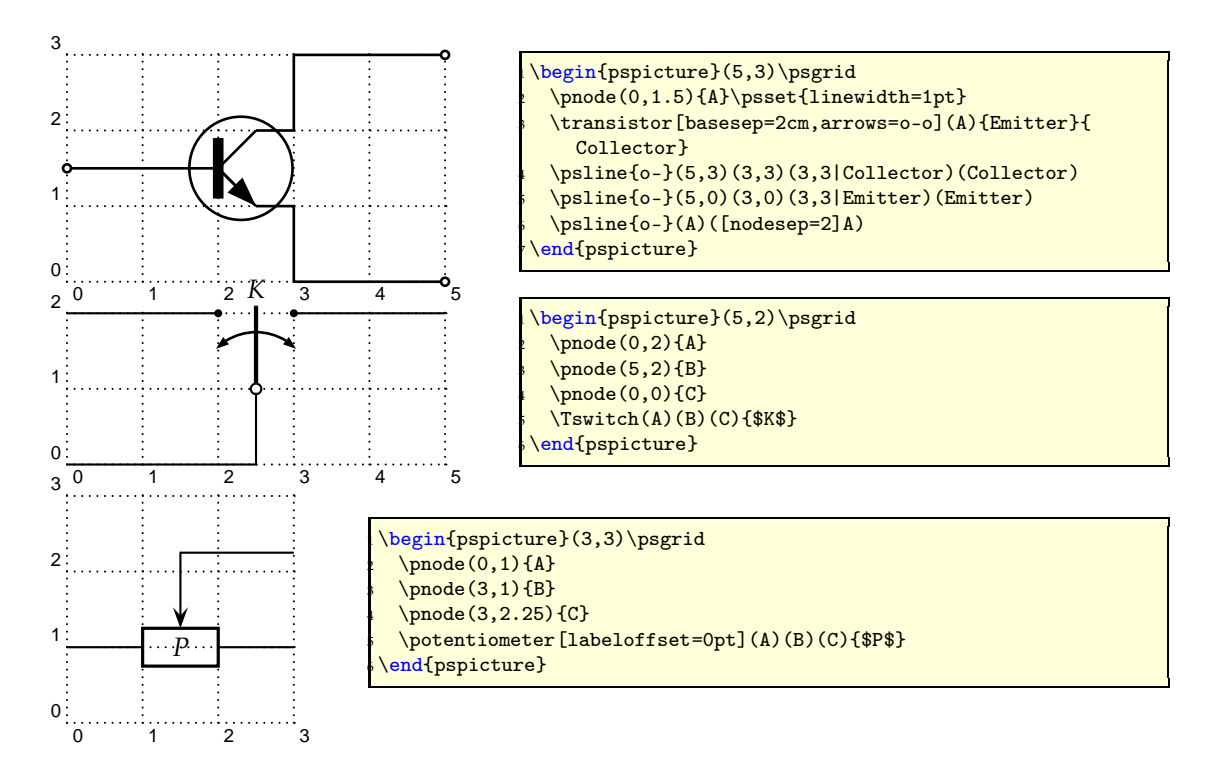

<span id="page-5-0"></span>**2.2.3 Quadrupole macros**

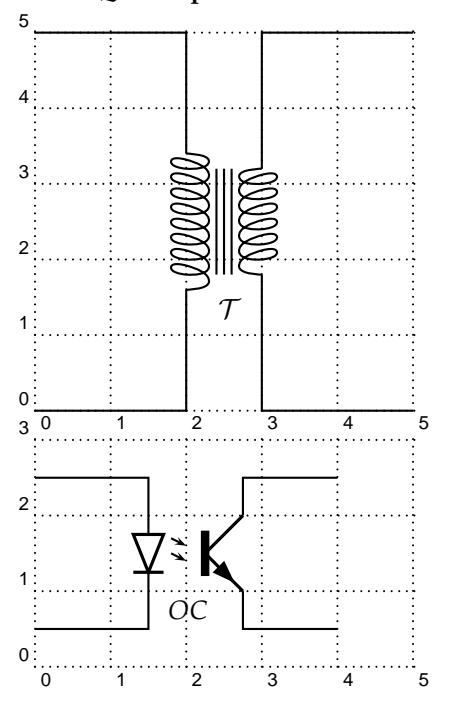

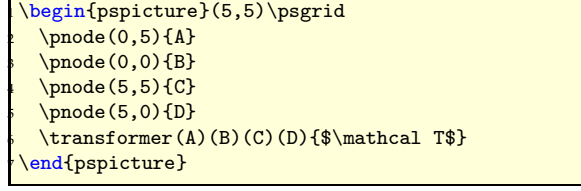

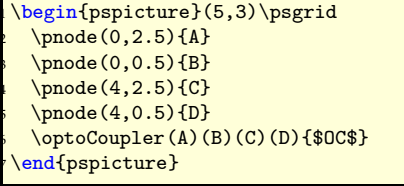

# <span id="page-6-0"></span>**2.2.4 Multidipole**

\multidipole is a macro that allows multiple dipoles to be drawn between two specified nodes. \multidipole takes as many arguments as you want. **Note the dot that is after the last dipole.**

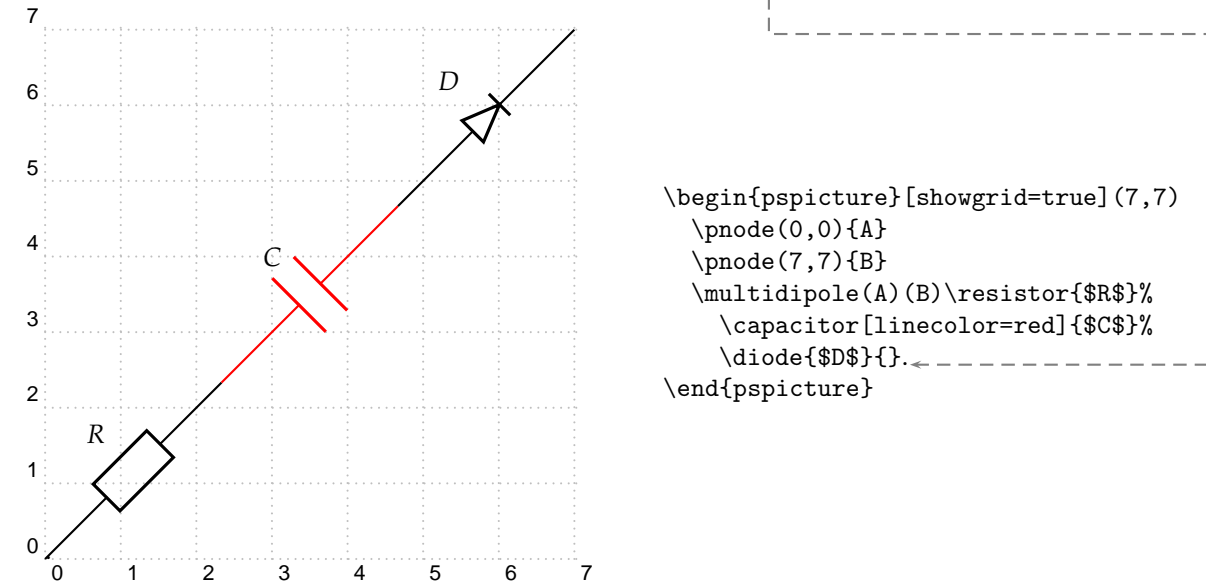

Important: for the time being, \multidipole takes optional arguments but does not restore original values. We recommand not using it.

<span id="page-6-1"></span>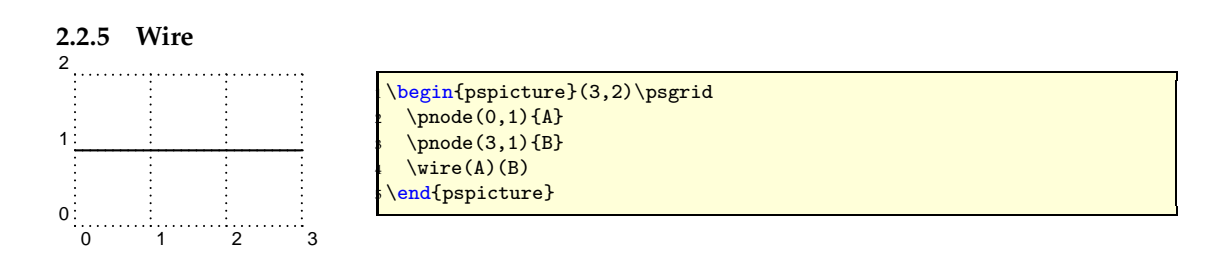

<span id="page-6-2"></span>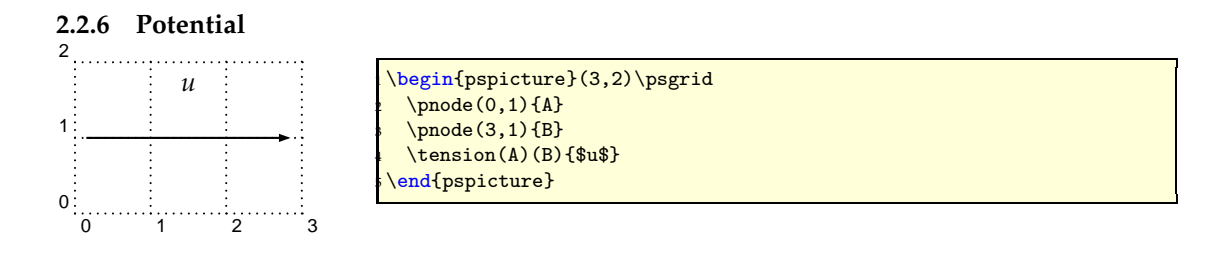

#### <span id="page-7-0"></span>**2.2.7 ground**

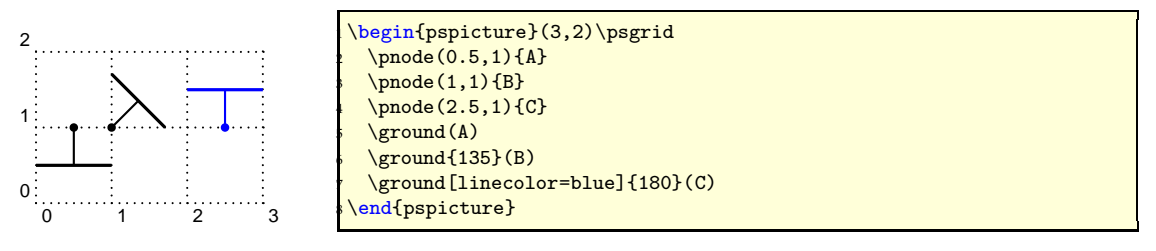

### <span id="page-7-2"></span><span id="page-7-1"></span>**2.3 Parameters**

### **2.3.1 Label parameters**

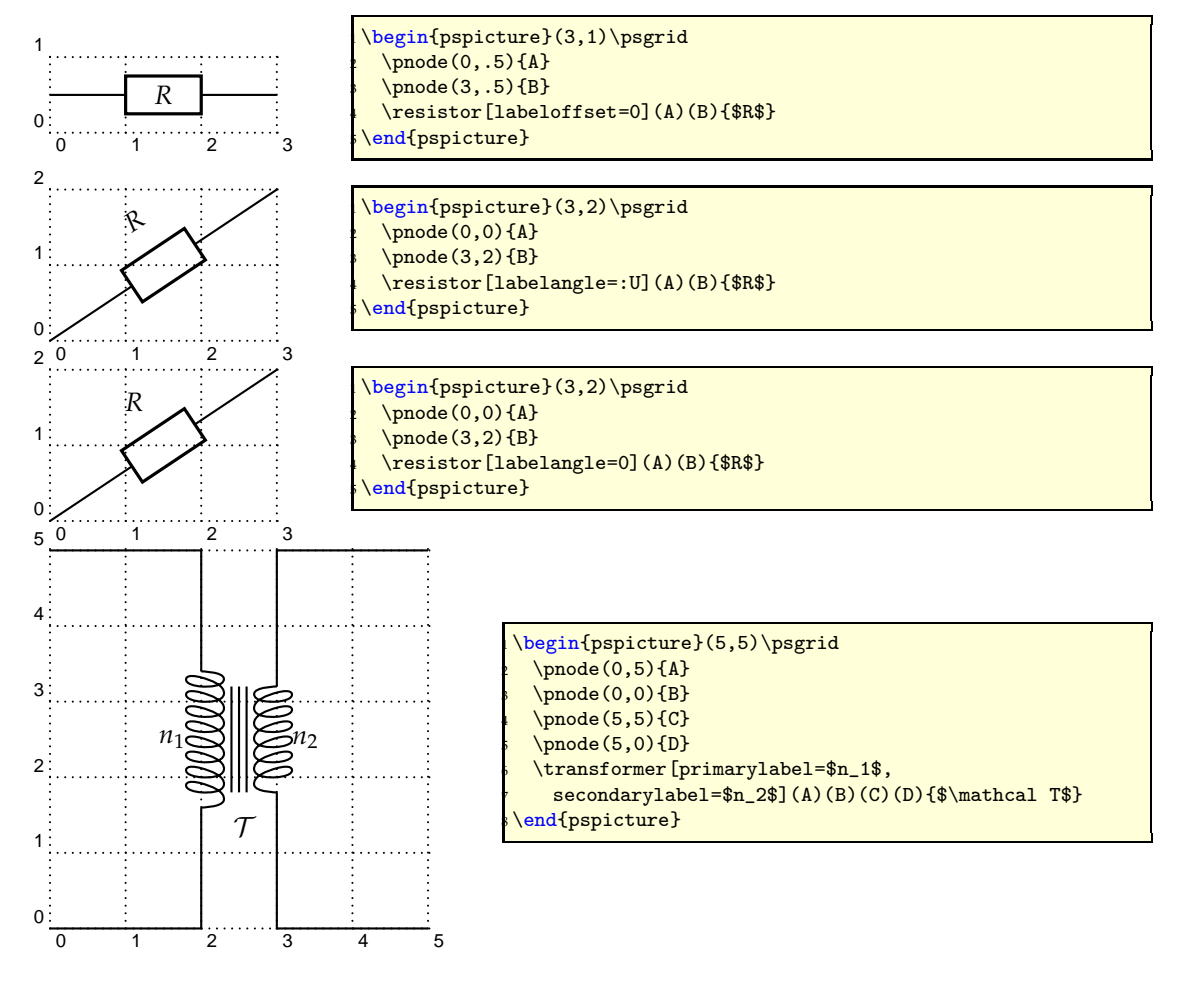

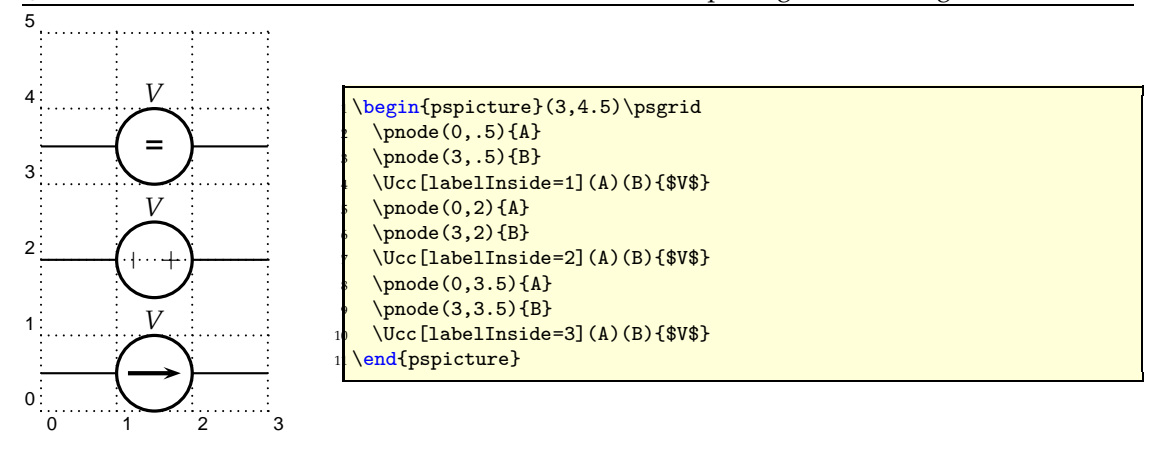

### <span id="page-8-0"></span>**2.3.2 Current intensity and electrical potential parameters**

If the intensity parameter is set to true, an arrow is drawn on the wire connecting one of the nodes to the dipole. If the tension parameter is set to true, an arrow is drawn parallel to the dipole.

The way those arrows are drawn is set by dipoleconvention and directconvention parameters. dipoleconvention can take two values : generator or receptor. directconvention is a boolean.

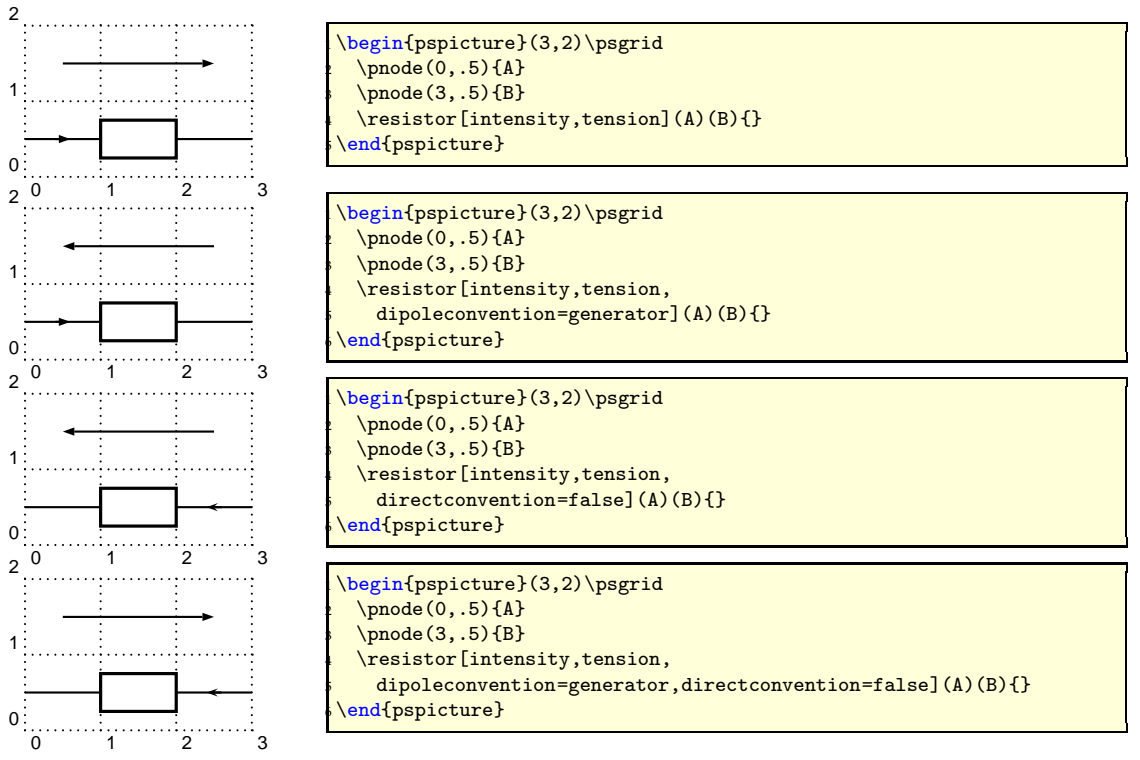

If intensitylabel is set to an non empty argument, then intensity is automatically set to true. If tensionlabel is set to an non empty argument, then tension is automatically set to true.

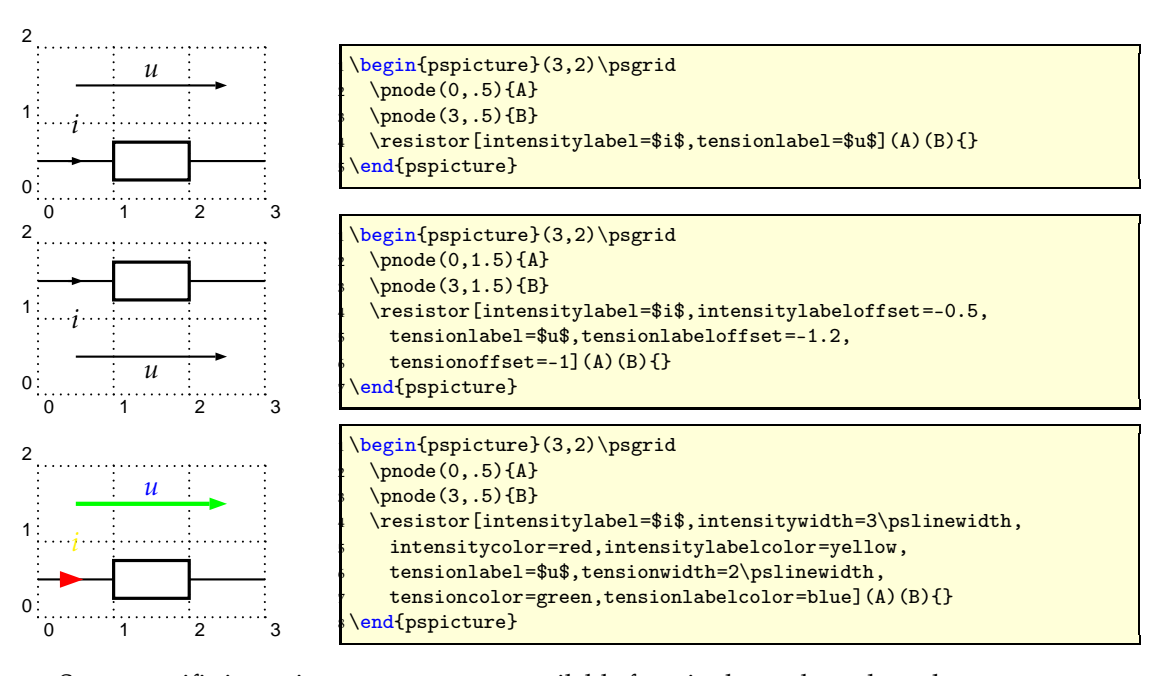

Some specific intensity parameters are available for tripoles and quadrupoles.

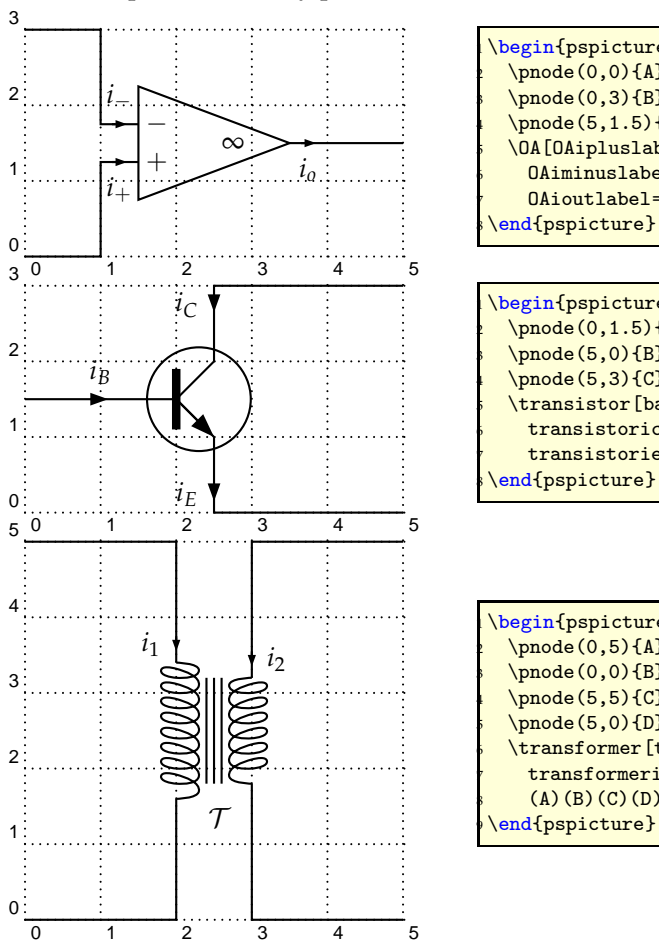

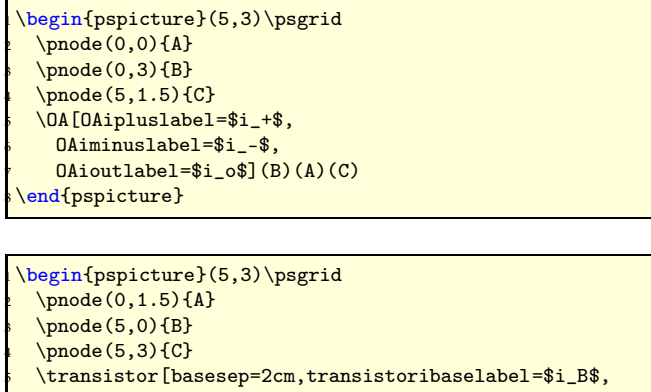

transistoricollectorlabel=\$i\_C\$,

transistoriemitterlabel=\$i\_E\$](A)(B)(C)

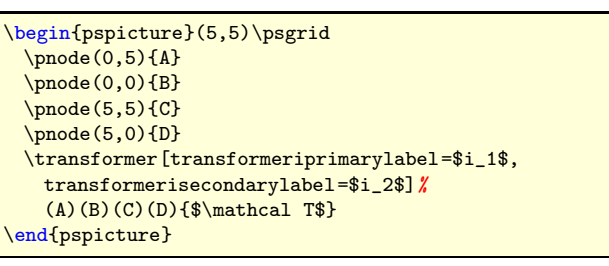

### <span id="page-10-0"></span>**2.3.3 Parallel parameters**

If the parallel parameter is set to true, the dipole is drawn parallel to the line connecting the nodes.

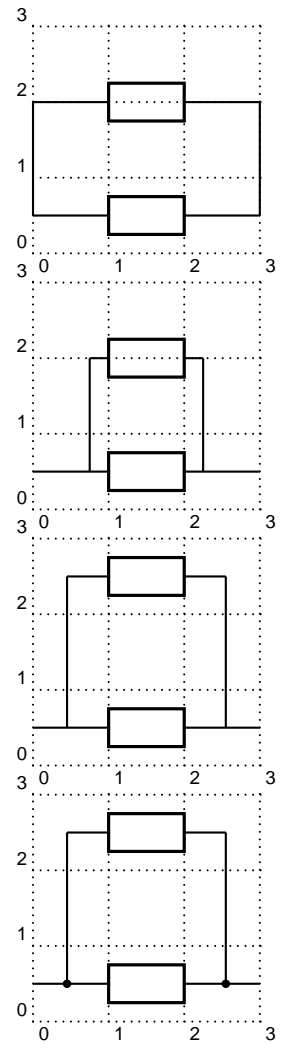

\begin{pspicture}(3,3)\psgrid  $\pmod{0, .5}{A}$  $\pmod{(3, .5)}{B}$  $\text{ resistor(A)(B)}$ \resistor[parallel](A)(B){} end{pspicture}

\begin{pspicture}(3,3)\psgrid  $\pmod{(0,.5)}{A}$  $\pmod{(3, .5)}{B}$  $\text{resistor}(A)(B)$ } \resistor[parallel,parallelsep=.5](A)(B){} \end{pspicture}

\begin{pspicture}(3,3)\psgrid  $\pmod{0, .5}{A}$  $\pmod{(3, .5)}{B}$  $\text{resistor}(A)(B)$ } \resistor[parallel,parallelsep=.3,  $parallelarm=2$  $(A)$  $(B)$ {} \end{pspicture}

\begin{pspicture}(3,3)\psgrid  $\pmod{0, .5}{A}$ \pnode(3,.5){B}  $\text{resistor}(A)(B)$ {} \resistor[parallel,parallelsep=.3,  $parallelarm=2,parallellnode](A)(B){}$ } \end{pspicture}

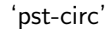

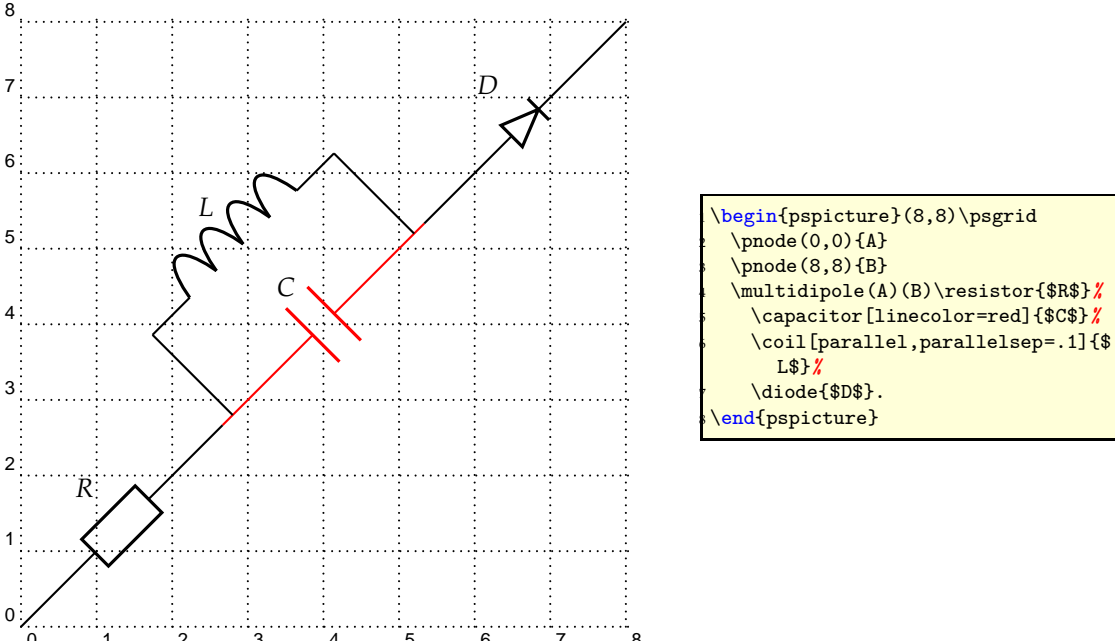

 $^{0}$  Note: When used with  $\frac{4}{2}$  with  $\frac{5}{2}$  b  $\frac{6}{2}$ , the parallel parameter must not be set for the first dipole.

<span id="page-11-0"></span>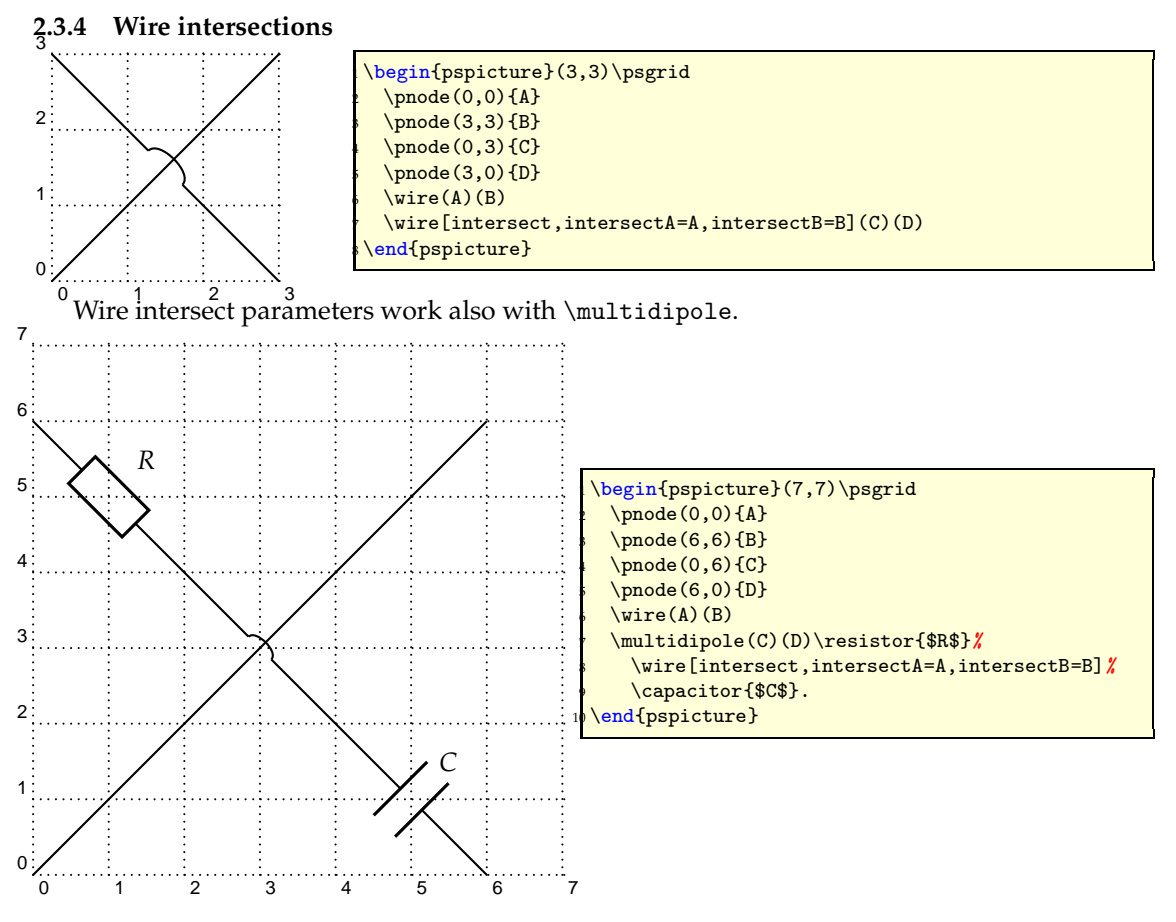

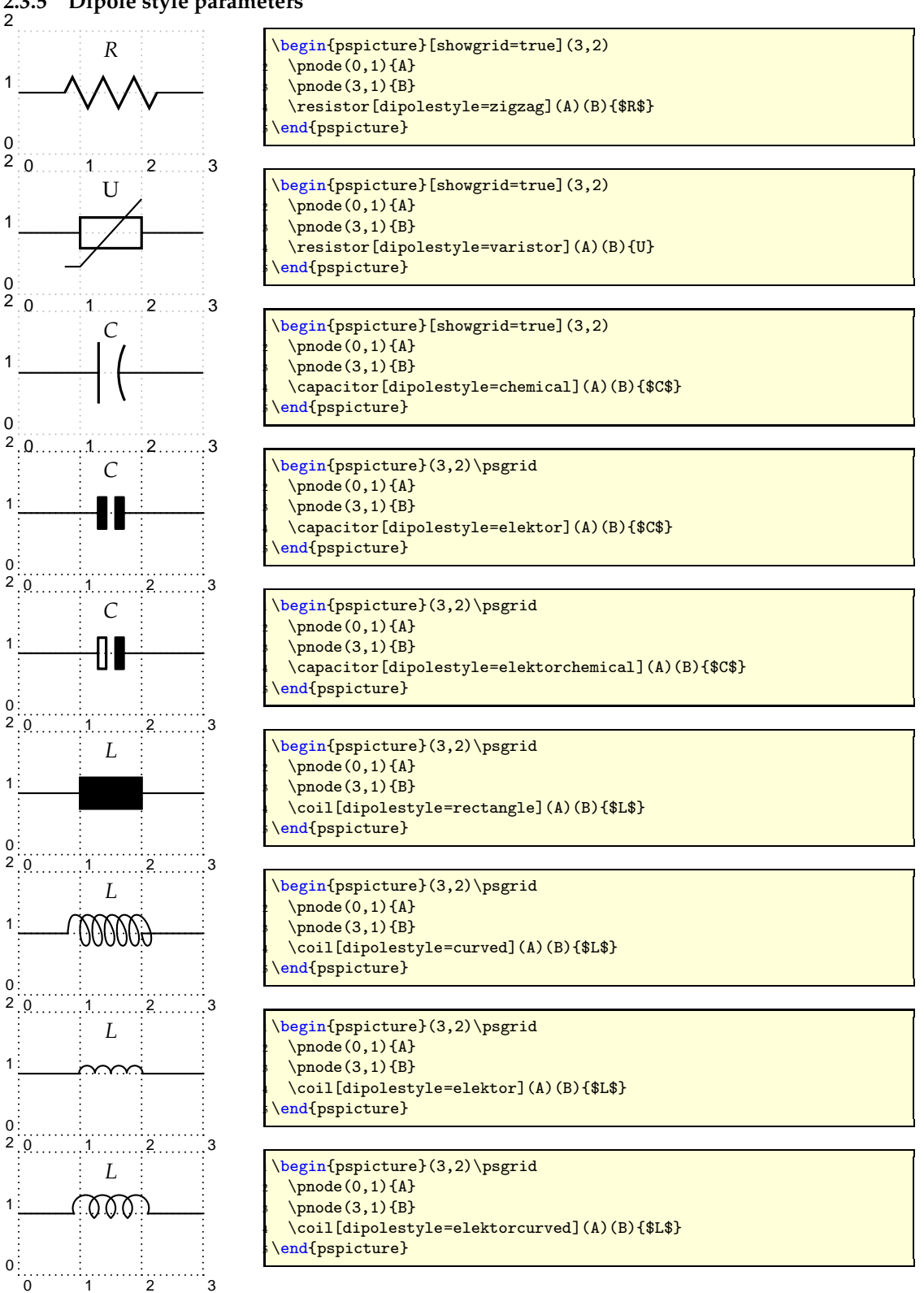

#### <span id="page-12-0"></span>**2.3.5 Dipole style parameters**

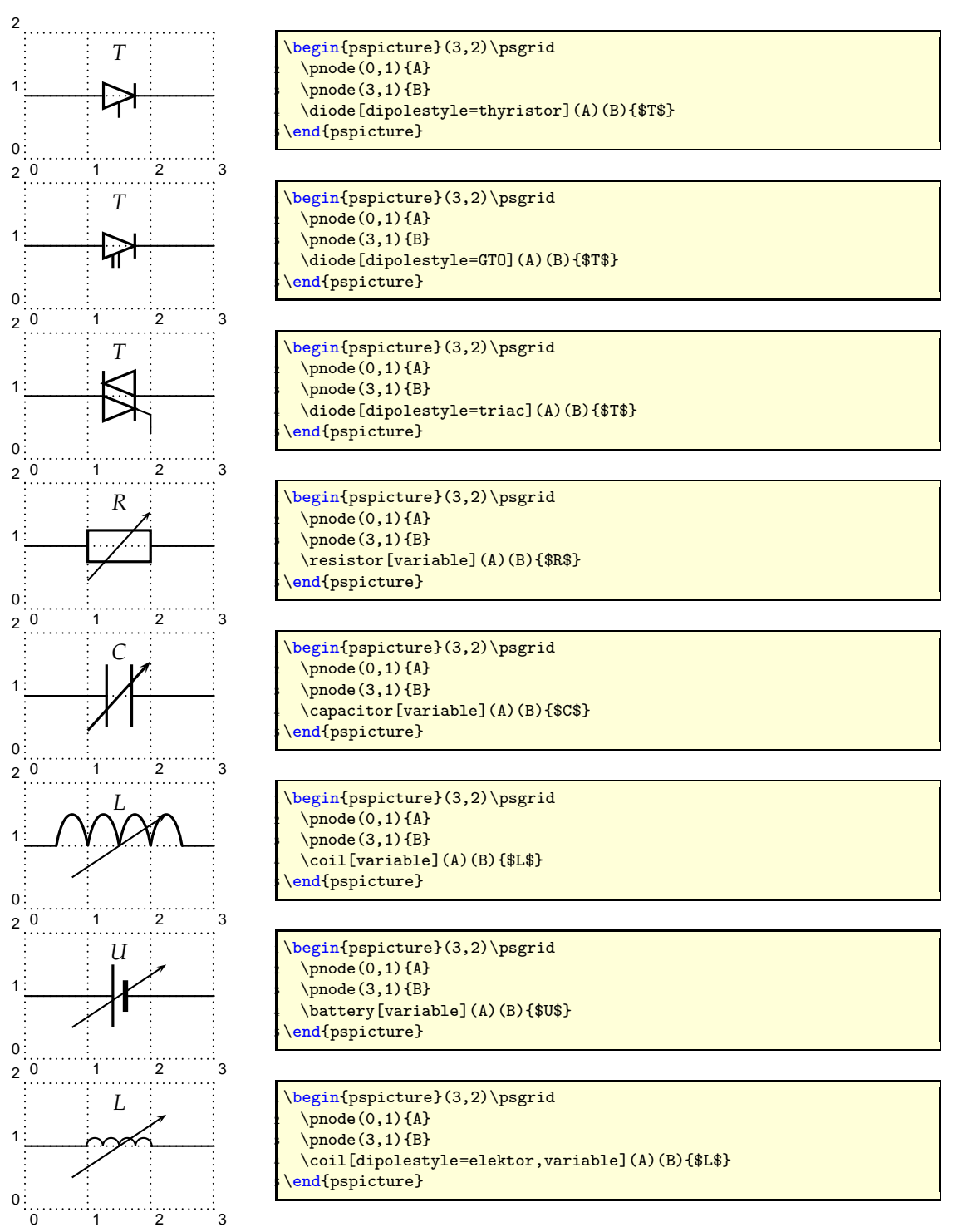

In the following example the parameter dipolestyle is used for a tripole and quadrupole, because the coils are drawn as rectangles and the resistor as a zigzag.

<span id="page-14-0"></span>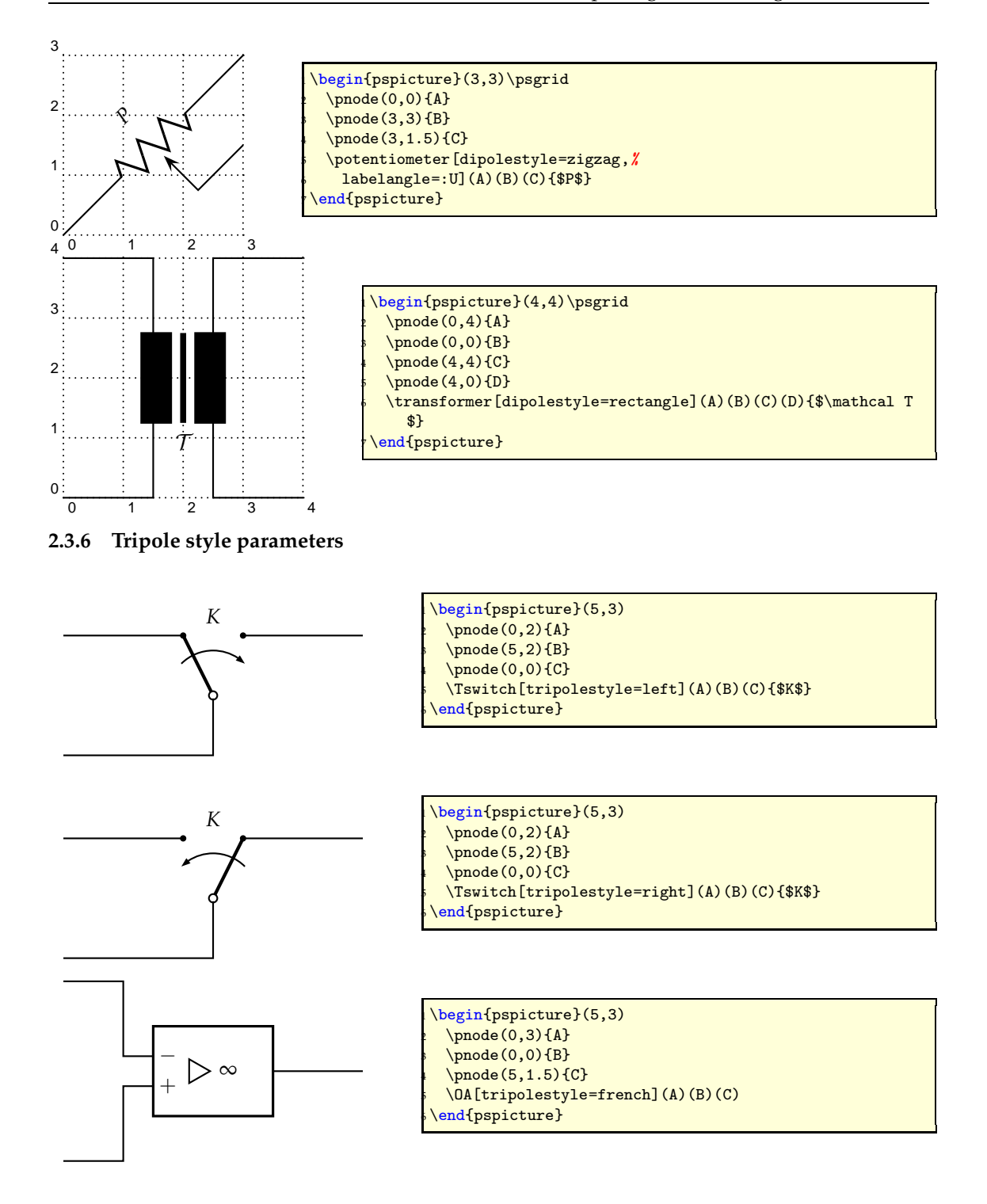

<span id="page-15-1"></span><span id="page-15-0"></span>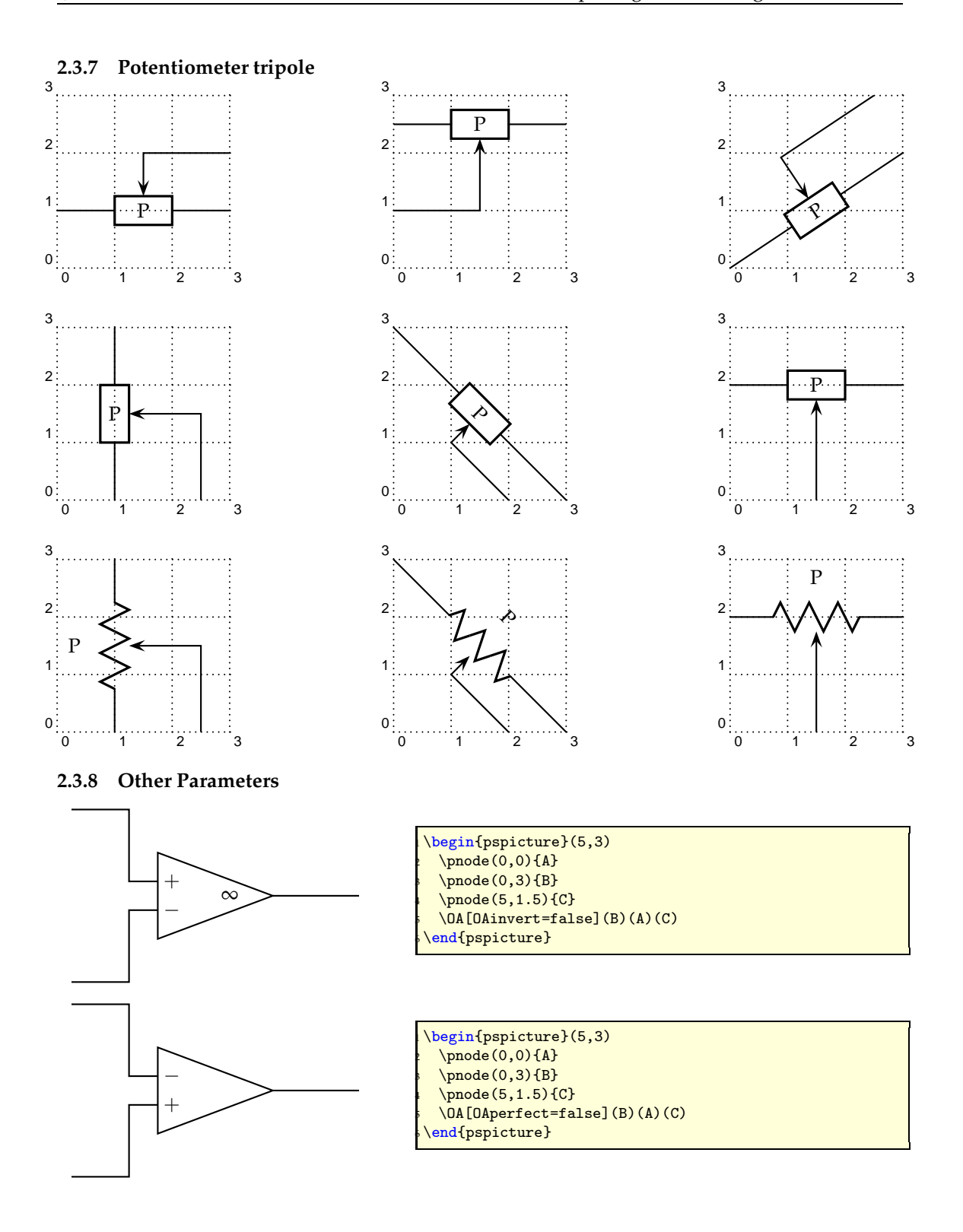

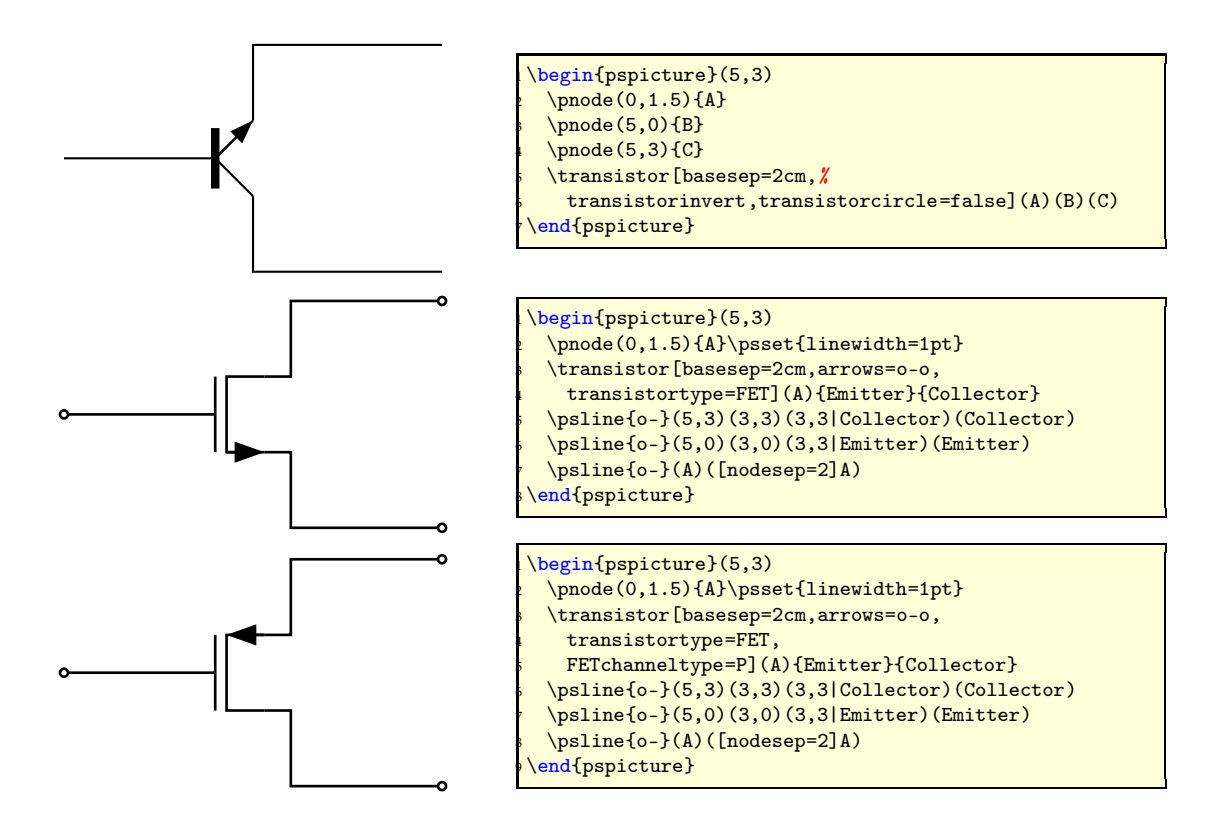

# <span id="page-17-1"></span><span id="page-17-0"></span>**2.4 Special objects**

### **2.4.1** \dashpot

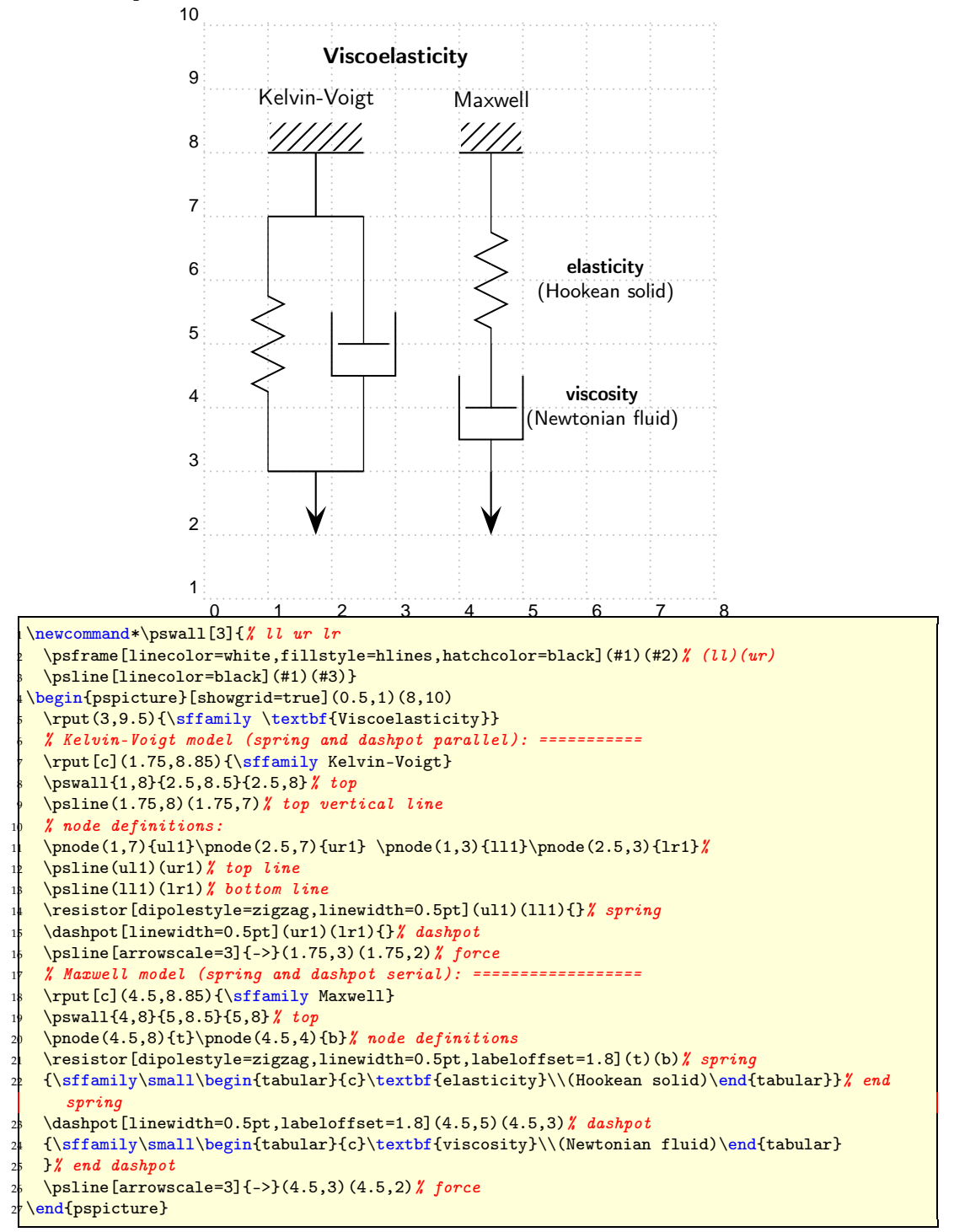

# <span id="page-18-0"></span>**2.5 Examples**

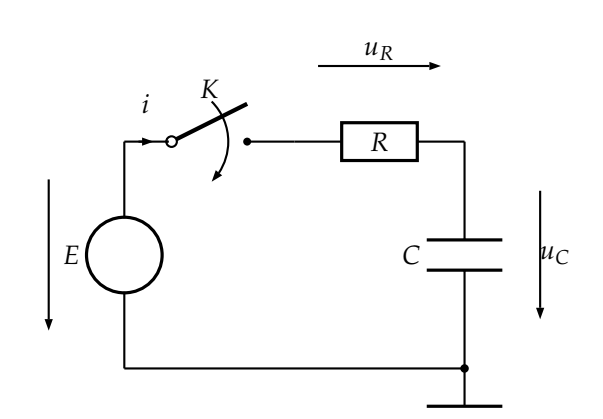

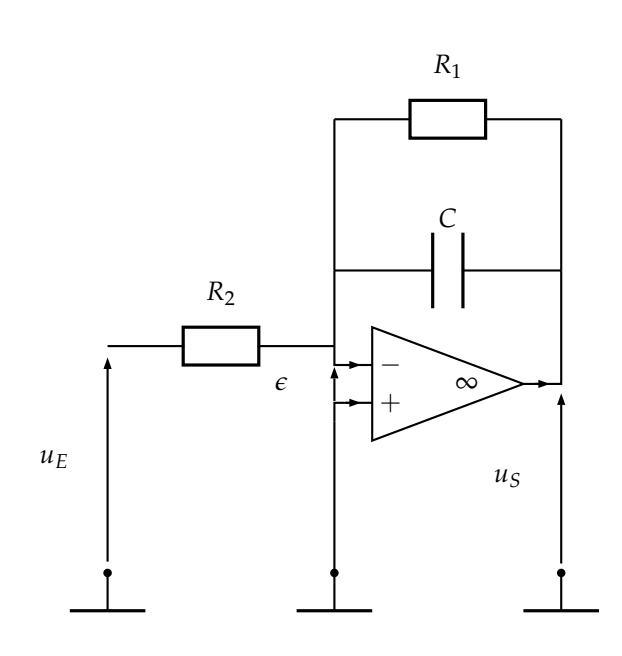

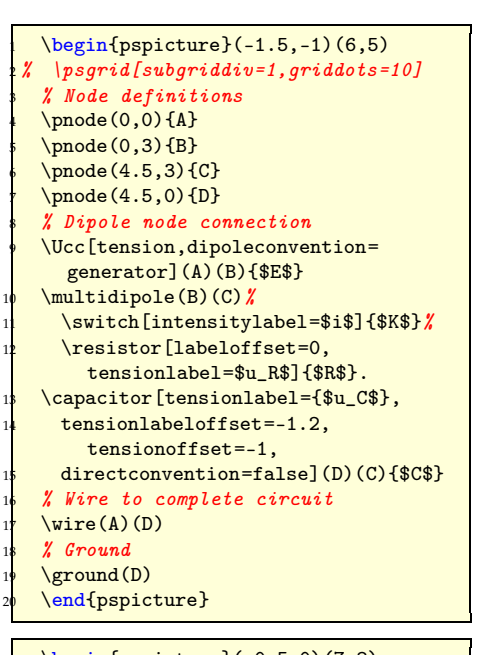

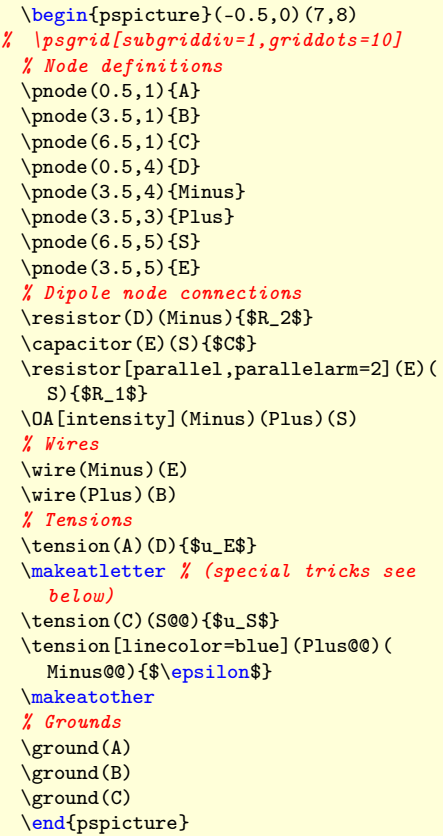

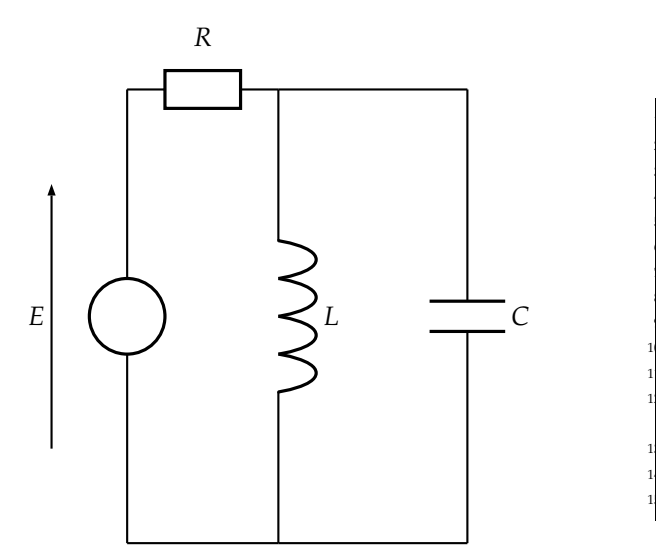

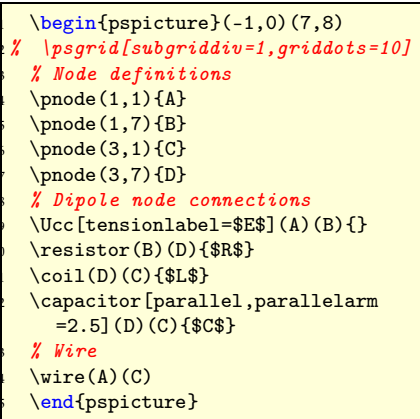

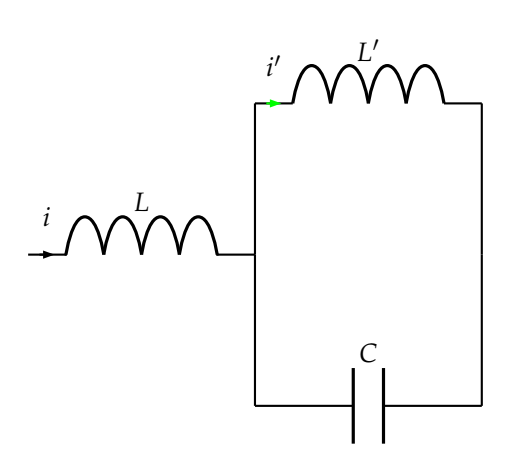

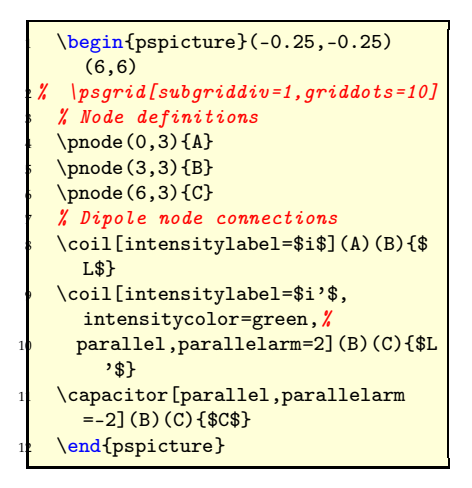

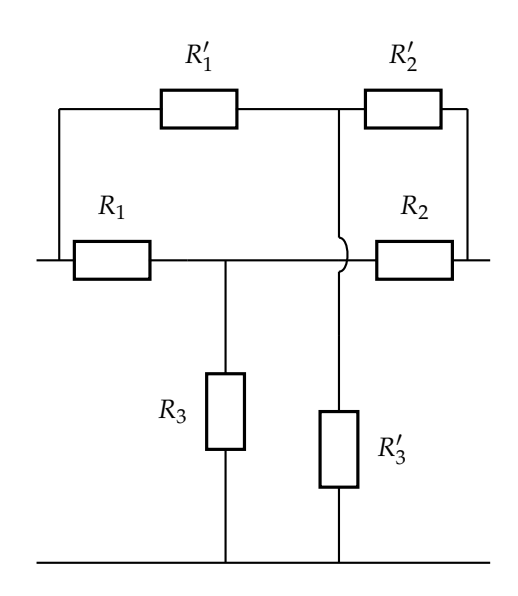

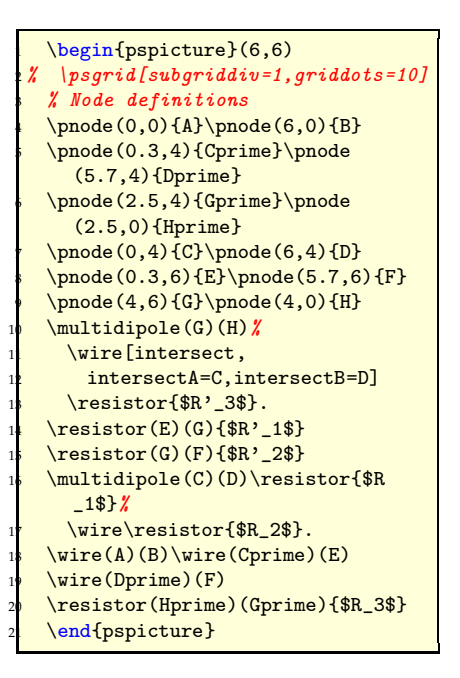

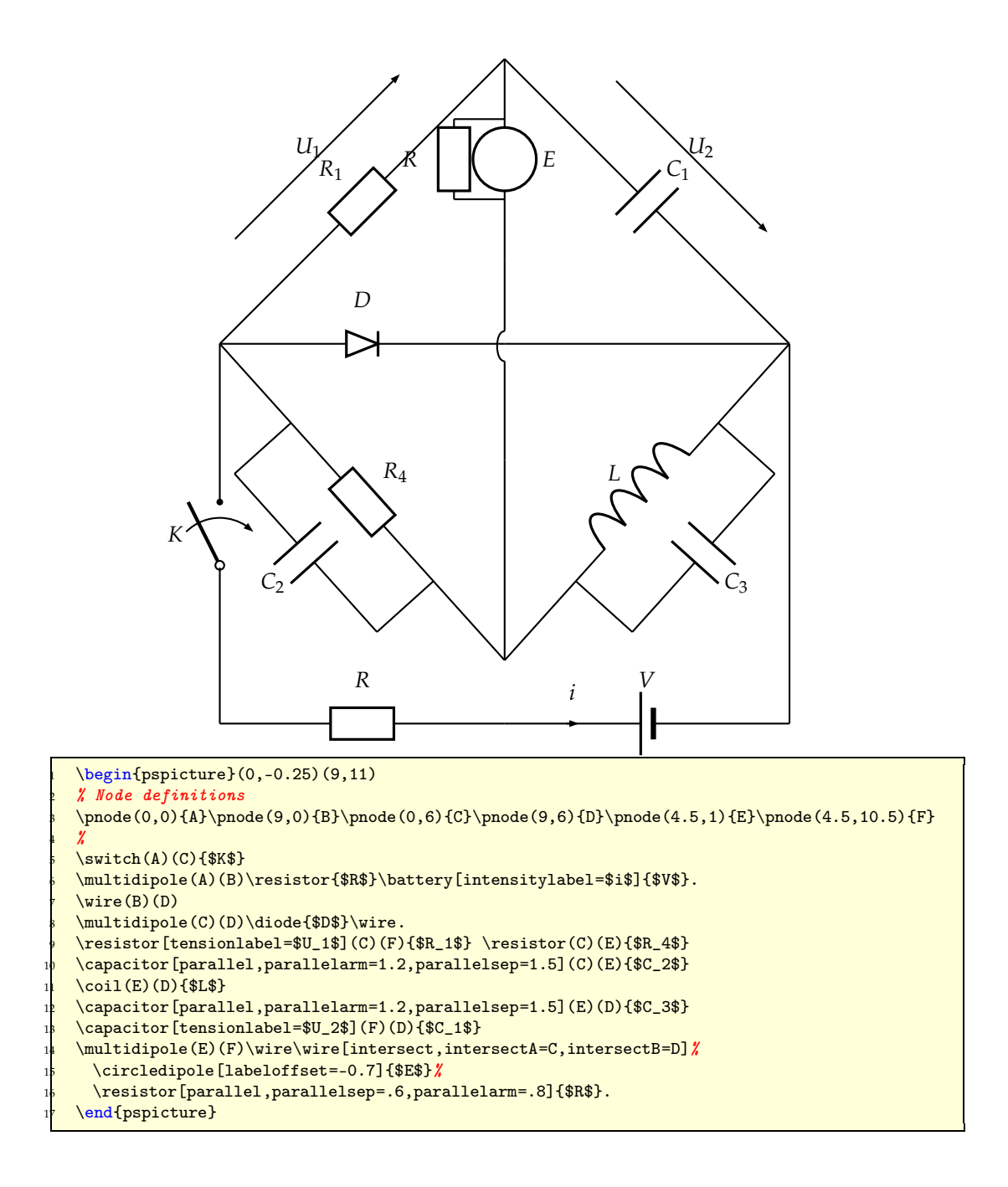

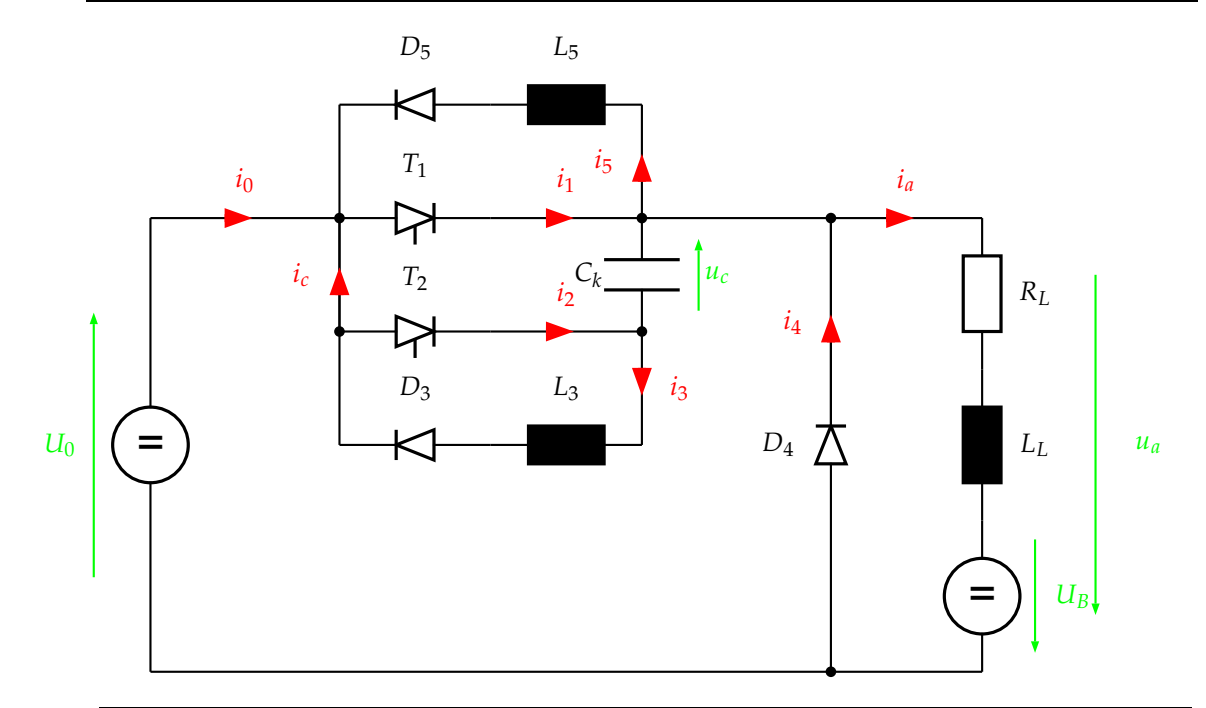

```
\begin{bmatrix} (0, -0.2) (13, 8) \end{bmatrix}\psset{intensitycolor=red,intensitylabelcolor=red,tensioncolor=green,
   3 tensionlabelcolor=green, intensitywidth=3pt}
 \circledipole[tension,tensionlabel=$U_0$,
   tensionoffset=0.75,labeloffset=0](0,0)(0,6){\LARGE\textbf{=}}
 \wire[intensity,intensitylabel=$i_0$](0,6)(2.5,6)
 \diode[dipolestyle=thyristor](2.5,6)(4.5,6){$T_1$}
 \wire[intensity,intensitylabel=$i_1$](4.5,6)(6.5,6)
 \multidipole(6.5,7.5)(2.5,7.5)
       \coil[dipolestyle=rectangle,labeloffset=-0.75]{$L_5$}%
       \dot{\text{1}} abeloffset=-0.75] {$D_5$}.
 \sqrt{\text{wire}(\text{intensity},\text{intensity}(\text{6.5},\text{6})}\sqrt{2.5,7.5}(2.5,3)\sqrt{\text{wire}[\text{intensity},\text{intensity}]\left(2.5,4.5\right)(2.5,6)}\qquad(2.5,6){2pt}\qdisk(6.5,6){2pt}\dot{\text{dipole}} =thyristor](2.5,4.5)(4.5,4.5){$T_2$}
 \sqrt{\text{wire}(\text{intensity}, \text{intensity}(\text{6.5}, 4.5))}\capacitor[tension,tensionlabel=$u_c$,tensionoffset=-0.75,
   tensionlabeloffset=-1](6.5,4.5)(6.5,6){$C_k$}
 20 \qdisk(2.5,4.5){2pt}\qdisk(6.5,4.5){2pt}
 \wire[intensity,intensitylabel=$i_3$](6.5,4.5)(6.5,3)
 \mathcal{L} 2.5,3) \mathcal{L}\coil[dipolestyle=rectangle,labeloffset=-0.75]{$L_3$}%
   \diode[labeloffset=-0.75]{$D_3$}.
 \sqrt{xire(6.5,6)(9,6)}\qquad4isk(9,6){2pt}\diode(9,0)(9,6){$D_4$}
 \wire[intensity,intensitylabel=$i_4$](9,3.25)(9,6)
 \sqrt{\text{wire}[\text{intensity},\text{intensity}]\left(9,6\right)(11,6)}\mathcal{L}idipole(11,6)(11,0) %
   \resistor{$R_L$}
   \coil[dipolestyle=rectangle]{$L_L$}
   32 \circledipole[labeloffset=0,tension,tensionoffset=0.7,tensionlabel=$U_B$]{\LARGE\textbf
      {=}\sqrt{(0,0)(11,0)}\qquad(9,0){2pt}\pnode(12.5,5.5){A}\pnode(12.5,0.5){B}
 \text{tension(A)(B)}end{pspicture}
```
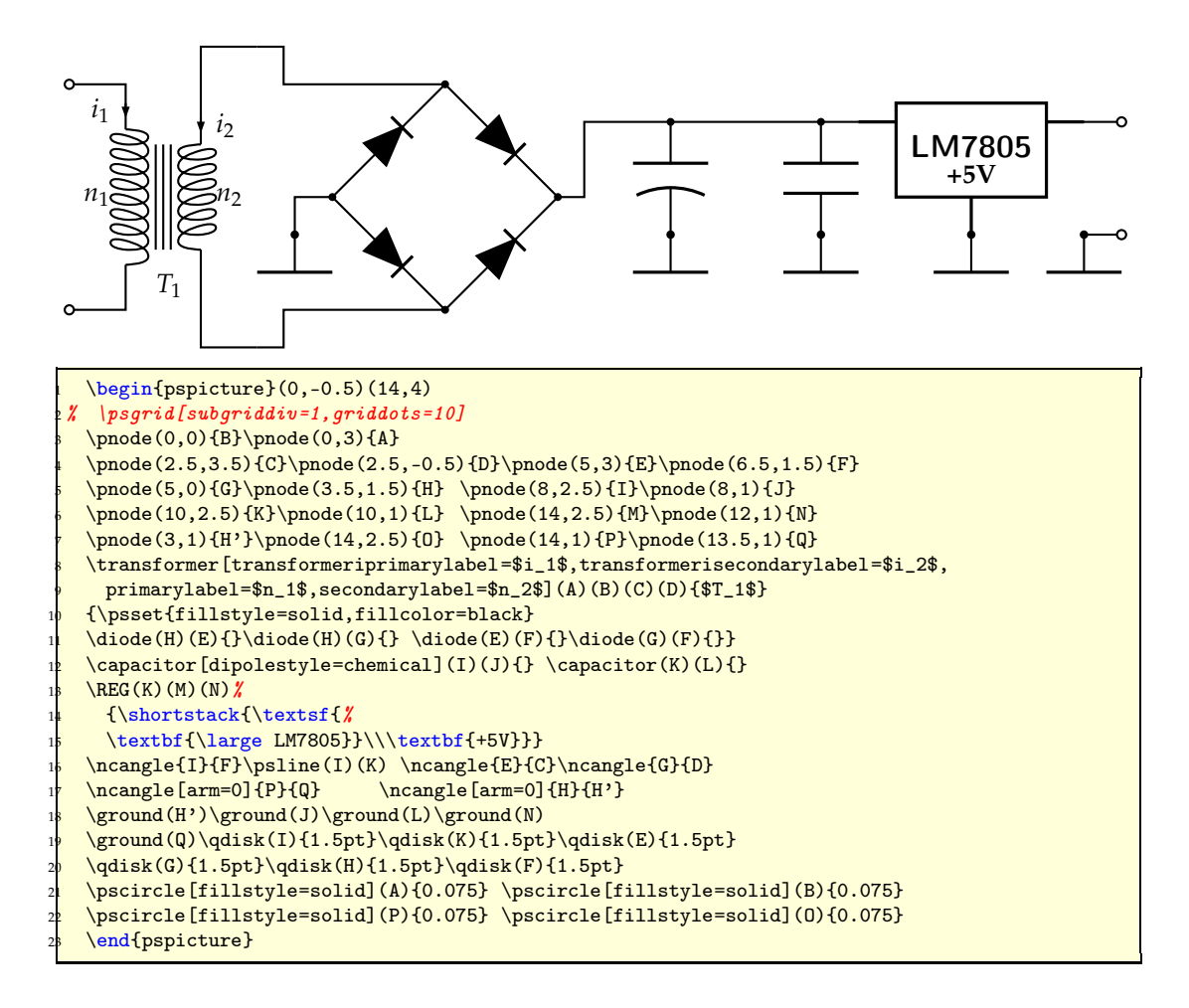

The following example was written by Manuel Luque.

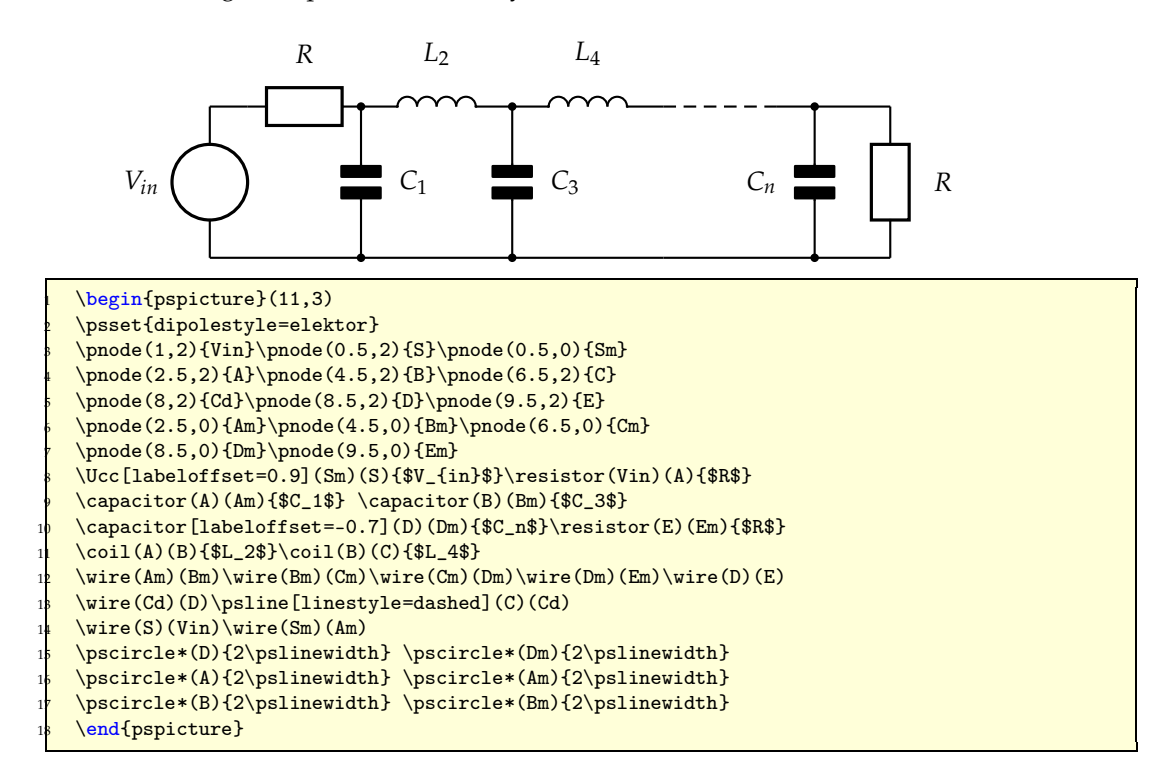

The following example was written by Lionel Cordesses.

The following example was written by Christian Hoffmann.

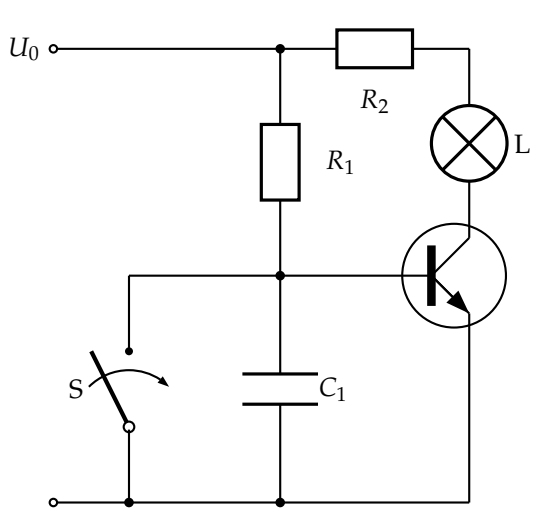

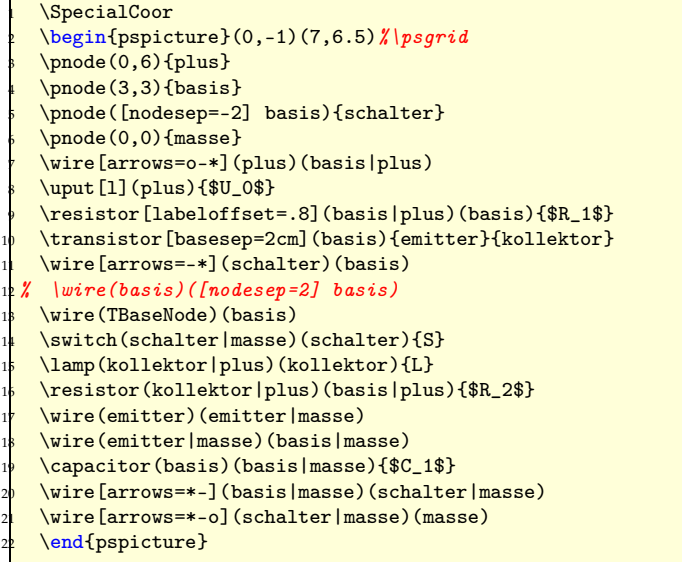

# <span id="page-26-0"></span>**3 Microwave symbols**

Since for microwave signal, the direction in which the signal spreads is very important, There are dipoleinput or tripoleinput or quadripoleinput and arrowinput parameters. The value of theses parameters are left or right for the first one and true or false for second one.

```
\frac{1}{2}%%%%
\ifPst@inputarrow
   \ifx\psk@Dinput\pst@Dinput@right
       \pcline[arrows=-C](#2)(dipole@1)
       \pcline[arrows=->,arrowinset=0](#3)(dipole@2)
    \else
       \pcline[arrows=->,arrowinset=0](#2)(dipole@1)
       \pcline[arrows=C-](dipole@2)(#3)
   \fi
\else
   \pcline[arrows=-C](#2)(dipole@1)
   \pcline[arrows=C-](dipole@2)(#3)
\fi
\pcline[fillstyle=none,linestyle=none](#2)(#3)
%%%%%
```
The last line is to correct somme problems when I use colors (see example2)

To add color in components (Monopole, tripole and Quadripole) I add a new argument since I don't know how to do this by another way. However, I think it is not the optimal solution. For dipole, to put commands for color in the first optionnal argument is ok.

Finally, something doesn't work with multidipole: this following example works:

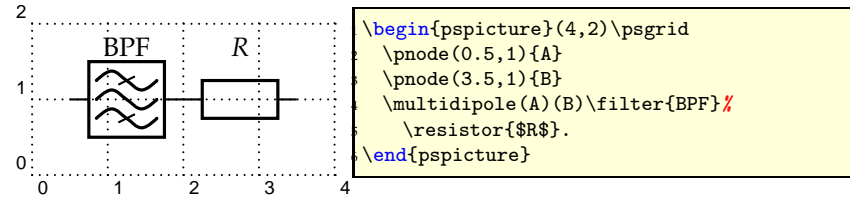

However, this following one doesn't work:

```
\begin{LTXexample}[width=3.5cm,rframe={}]
\begin{pspicture}(4,2)\psgrid
 \pmod{0.5,1}{A}\pnode(3.5,1){B}
  \multidipole(A)(B)\amplifier{LNA}%
    \resistor{$R$}.
\end{pspicture}
\end{LTXexample}
```
# <span id="page-26-2"></span><span id="page-26-1"></span>**3.1 New monopole components**

#### **3.1.1 New ground**

**groundstyle:** ads | old | triangle

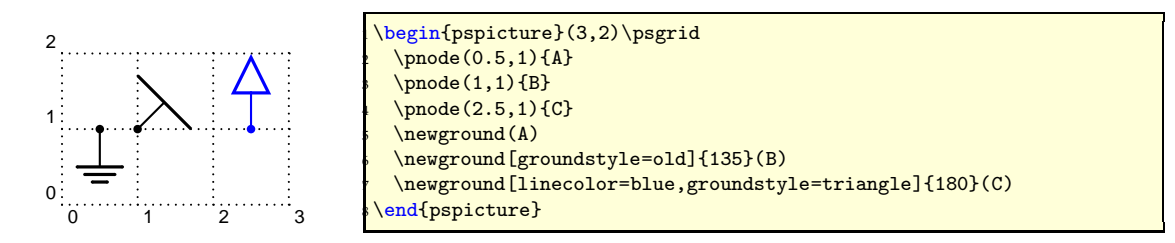

#### <span id="page-27-0"></span>**3.1.2 Antenna**

**antennastyle:** two | three | triangle

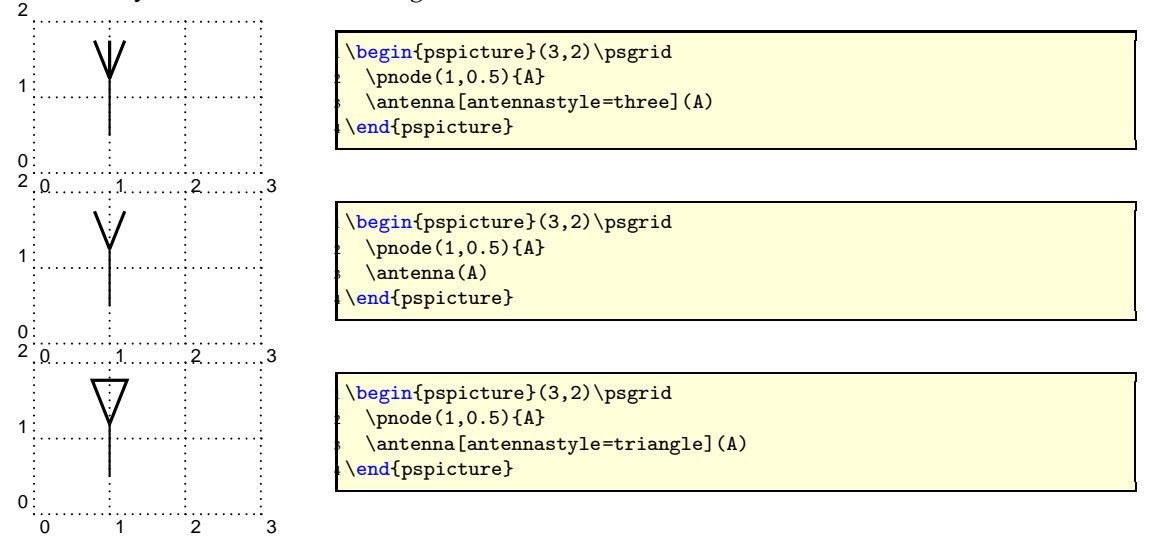

### <span id="page-27-1"></span>**3.2 New monopole macro-components**

### <span id="page-27-2"></span>**3.2.1 Oscillator**

**output:** top | right | bottom | left **inputarrow:** false | true **LOstyle:** – | crystal

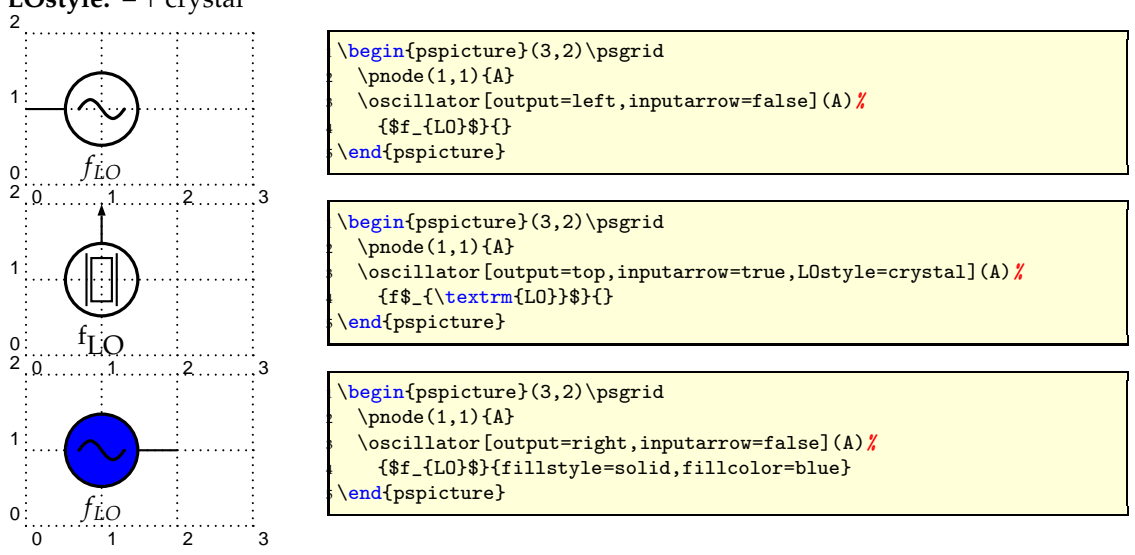

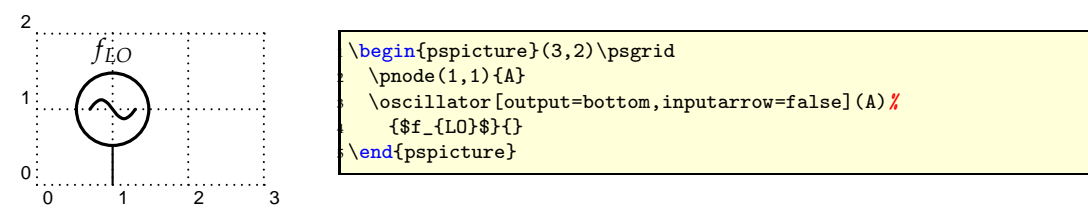

# <span id="page-28-0"></span>**3.3 New dipole macro-components**

### <span id="page-28-1"></span>**3.3.1 Filters**

**dipolestyle:** bandpass | lowpass | highpass **inputarrow:** false I true **dipoleinput:** left | right

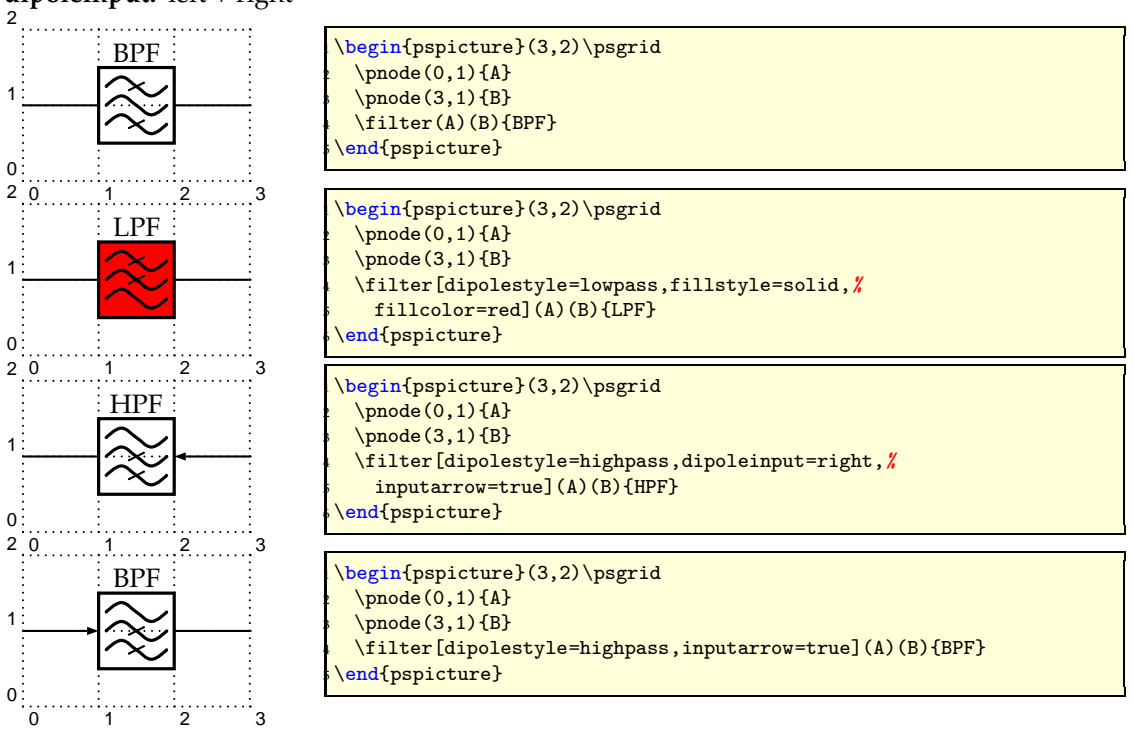

#### <span id="page-28-2"></span>**3.3.2 Isolator**

**inputarrow:** false | true **dipoleinput:** left | right

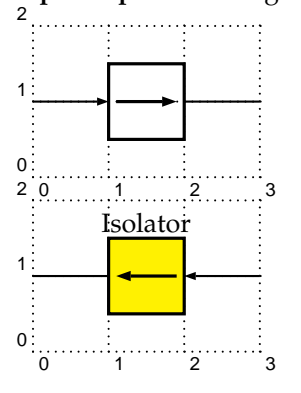

\begin{pspicture}(3,2)\psgrid  $\pmod{0,1}{A}$  $\rangle$ pnode(3,1){B}  $\infty$ isolator[inputarrow=true](A)(B){} \end{pspicture}

\begin{pspicture}(3,2)\psgrid  $\pmod{(0,1)$ \pnode(3,1){B} \isolator[dipoleinput=right,inputarrow=true,fillstyle=solid,% fillcolor=yellow](A)(B){Isolator} \end{pspicture}

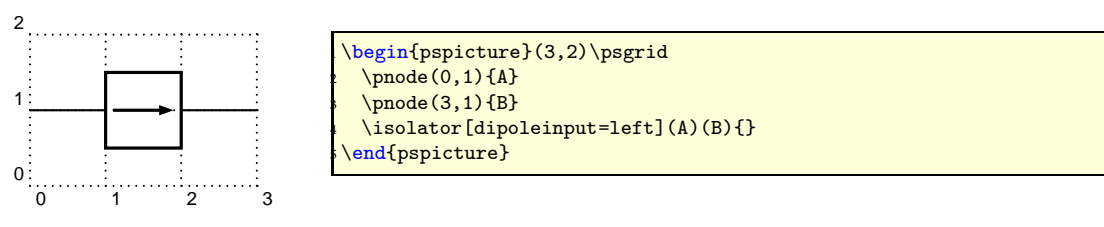

# <span id="page-29-0"></span>**3.3.3 Frequency multiplier/divider**

**dipolestyle:** multiplier | divider **value:**  $N \mid n \in N$ **programmable:** false | true **inputarrow:** false | true **dipoleinput:** left | right

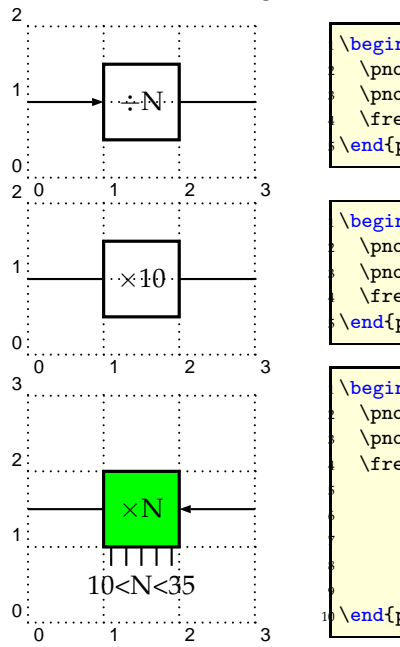

\begin{pspicture}(3,2)\psgrid  $\rho(0,1)\{A\}$ \pnode(3,1){B} \freqmult[dipolestyle=divider,inputarrow=true](A)(B){} \end{pspicture}

\begin{pspicture}(3,2)\psgrid  $\rho(0,1)\{A\}$  $\pmod{(3,1)}{B}$ \freqmult[dipolestyle=multiplier,value=10](A)(B){} \end{pspicture}

```
\begin{pspicture}(3,3)\psgrid
 \pmod{0,1.5} {A}
 \pmod{(3,1.5)}{B}4 \freqmult[dipolestyle=multiplier,programmable=true,%
          labeloffset=-1, %
          dipoleinput=right, %
          inputarrow=true,
          fillstyle=solid,
          fillcolor=green](A)(B){10<N<35}
\end{pspicture}
```
#### <span id="page-29-1"></span>**3.3.4 Phase shifter**

**inputarrow:** false | true **dipoleinput:** left | right

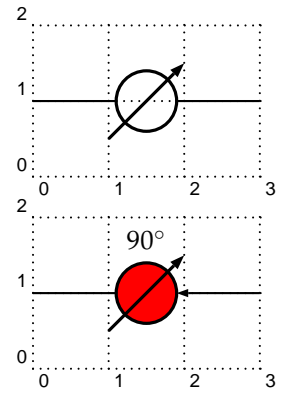

\begin{pspicture}(3,2)\psgrid \pnode(0,1){A1}  $\rho$ ode(3,1){A2}  $\hbox{\scriptsize\textsf{phases}$ hifter(A1)(A2){} end{pspicture}

\begin{pspicture}(3,2)\psgrid  $\pmod{0,1}{B1}$ \pnode(3,1){B2} \phaseshifter[inputarrow=true, % dipoleinput=right,fillstyle=solid,fillcolor=red]%  $(B1)(B2)\{90\$ ensuremath ${\text{`circ}}\}$ \end{pspicture}

# <span id="page-30-0"></span>**3.3.5 VCO**

**inputarrow:** false | true **dipoleinput:** left | right

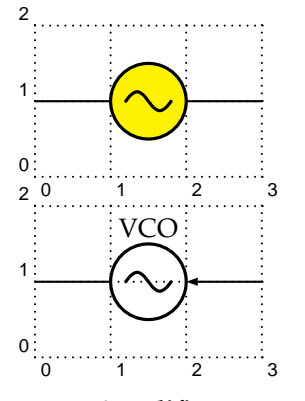

\begin{pspicture}(3,2)\psgrid  $\rho$ node $(0,1)$ {A1} \pnode(3,1){A2} \vco[fillstyle=solid,fillcolor=yellow](A1)(A2){} \end{pspicture}

VCO: Negin{pspicture}(3,2)\psgrid  $\rho(0,1)\{B1\}$ \pnode(3,1){B2} \vco[dipoleinput=right,inputarrow=true](B1)(B2){VCO} \end{pspicture}

<span id="page-30-1"></span>**3.3.6 Amplifier**

**inputarrow:** false | true **dipoleinput:** left | right

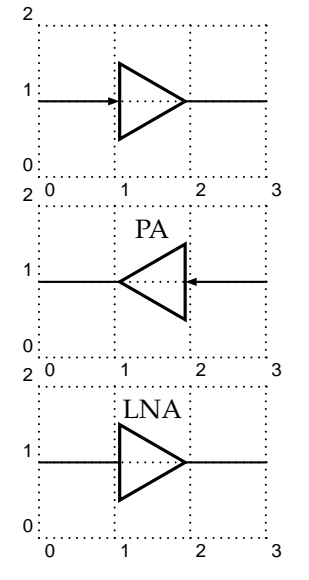

<span id="page-30-2"></span>**3.3.7 Detector**

**inputarrow:** false | true **dipoleinput:** left | right

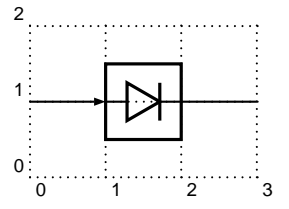

\begin{pspicture}(3,2)\psgrid  $\rho(0,1)\{A\}$  $\rangle$ pnode(3,1){B} \amplifier[inputarrow=true](A)(B){} \end{pspicture}

PA <sup>1</sup> \begin{pspicture}(3,2)\psgrid  $\rho$ ode(0,1){A}  $\pmod{(3,1)}{B}$ \amplifier[dipoleinput=right,inputarrow=true](A)(B){PA} \end{pspicture}

```
LNA 1 \begin{pspicture}(3,2)\psgrid
                    \rho(0,1)\{A\}\pmod{(3,1)}{B}\amplifier[dipoleinput=left](A)(B){LNA}
                   end{pspicture}
```
\begin{pspicture}(3,2)\psgrid  $\rho(0,1)\{A\}$  $\pmod{(3,1)}{B}$  $\detector[inputarrow=true](A)(B){}$ \end{pspicture}

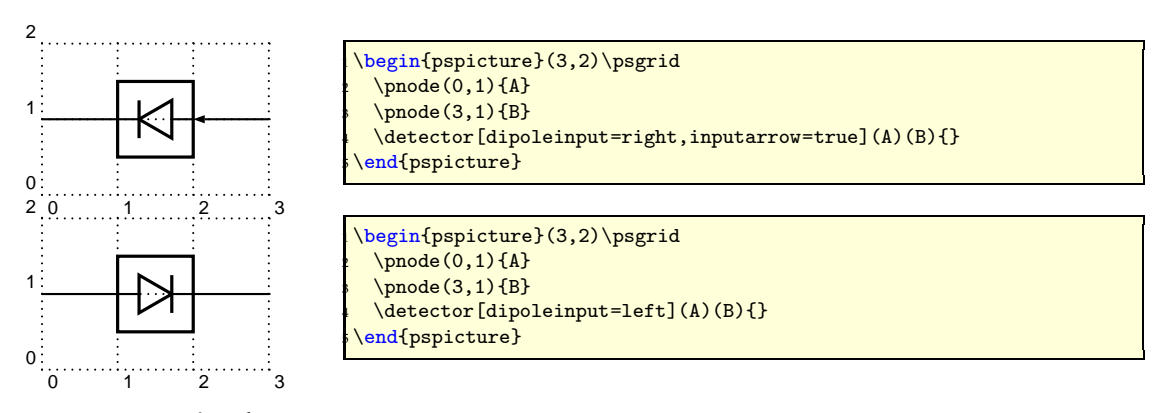

\begin{pspicture}(3,2)\psgrid

# <span id="page-31-1"></span><span id="page-31-0"></span>**3.4 New tripole macro-components**

#### **3.4.1 Mixer**

**tripolestyle:** bottom | top **tripoleconfig:** left | right **inputarrow:** false | true

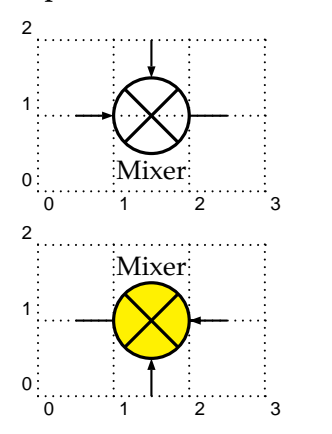

#### \pnode(0.5,1){A}  $\pmod{(2.5,1)}{B}$  $\pmod{(1.5,2)}{C}$ \mixer[tripolestyle=top,inputarrow=true](A)(B)(C) % <sup>6</sup> {Mixer}{} \end{pspicture} \begin{pspicture}(3,2)\psgrid  $\pmod{0.5,1}{A}$  $\pmod{(2.5,1)}{B}$  $\pmod{(1.5,0)}$ \mixer[inputarrow=true,tripoleinput=right](A)(B)(C)% <sup>6</sup> {Mixer}{fillstyle=solid,fillcolor=yellow} \end{pspicture}

### <span id="page-31-2"></span>**3.4.2 Circulator**

**tripolestyle:** circulator | isolator **inputarrow:** false | true **tripoleinput:** left | right

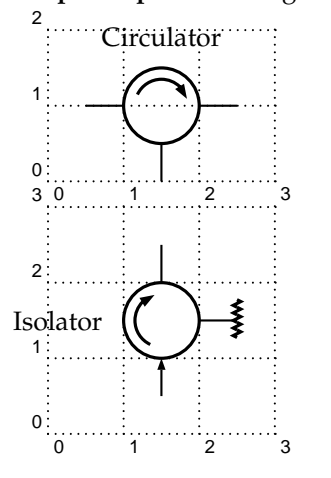

Circulator 1 \begin{pspicture}(3,2)\psgrid \pnode(0.5,1){A}  $\pmod{(2.5,1)}{B}$  $\pmod{(1.5,0)}$  $\operatorname{co}(A)(B)(C)$  (Circulator {0} (A)(B)(C){Circulator } { } \end{pspicture}

> \begin{pspicture}(3,3)\psgrid  $\pmod{(1.5, 0.5)$  {A}  $\pmod{(1.5, 2.5)}$  B  $\pmod{(0.5, 1.5)}{C}$ \circulator[tripolestyle=isolator,inputarrow=true]{90} %  $(A)$ (B)(C){Isolator}{} end{pspicture}

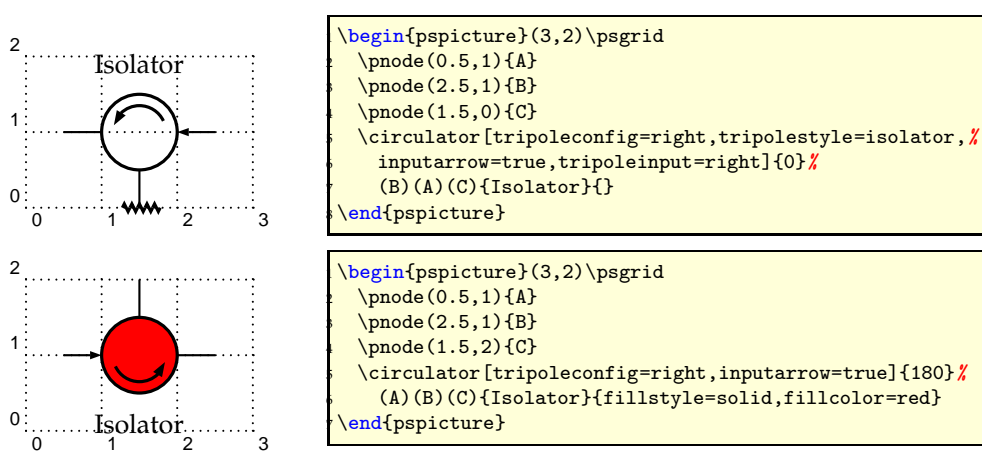

<span id="page-32-0"></span>**3.4.3 Agc**

**inputarrow:** false | true **tripoleinput:** left | right

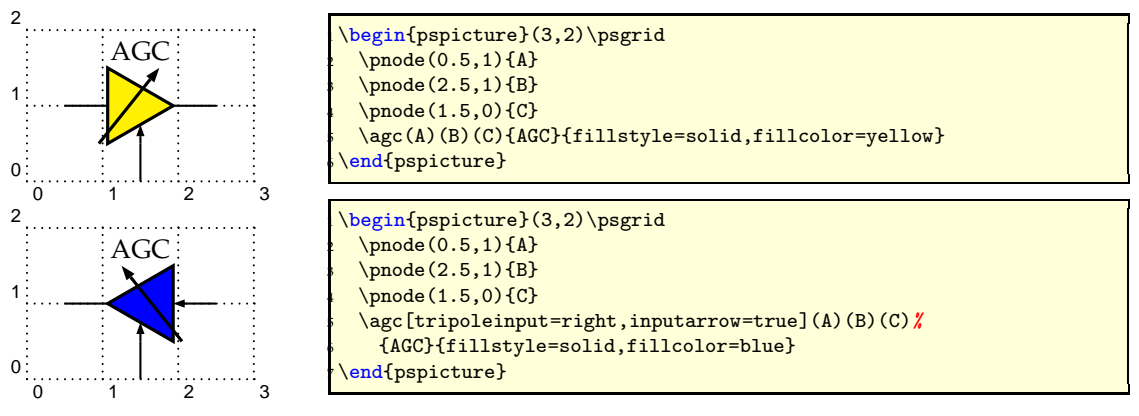

# <span id="page-32-1"></span>**3.5 New quadripole macro-components**

### <span id="page-32-2"></span>**3.5.1 Coupler**

**couplerstyle:** hybrid | directional **inputarrow:** false | true **quadripoleinput:** left | right

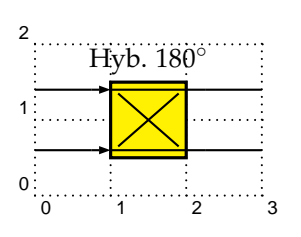

```
\begin{pspicture}(3,2)\psgrid
 \rho(e(0,1.4)\{A\})\pmod{(0,0.6)}\pmod{(3,1.4)}{C}\pmod{(3,0.6)}\coupler[couplerstyle=hybrid,inputarrow=true](A)(B)(C)(D)%
   7 {Hyb. $180$\ensuremath{^\circ}}%
   8 {fillstyle=solid,fillcolor=yellow}
end{pspicture}
```
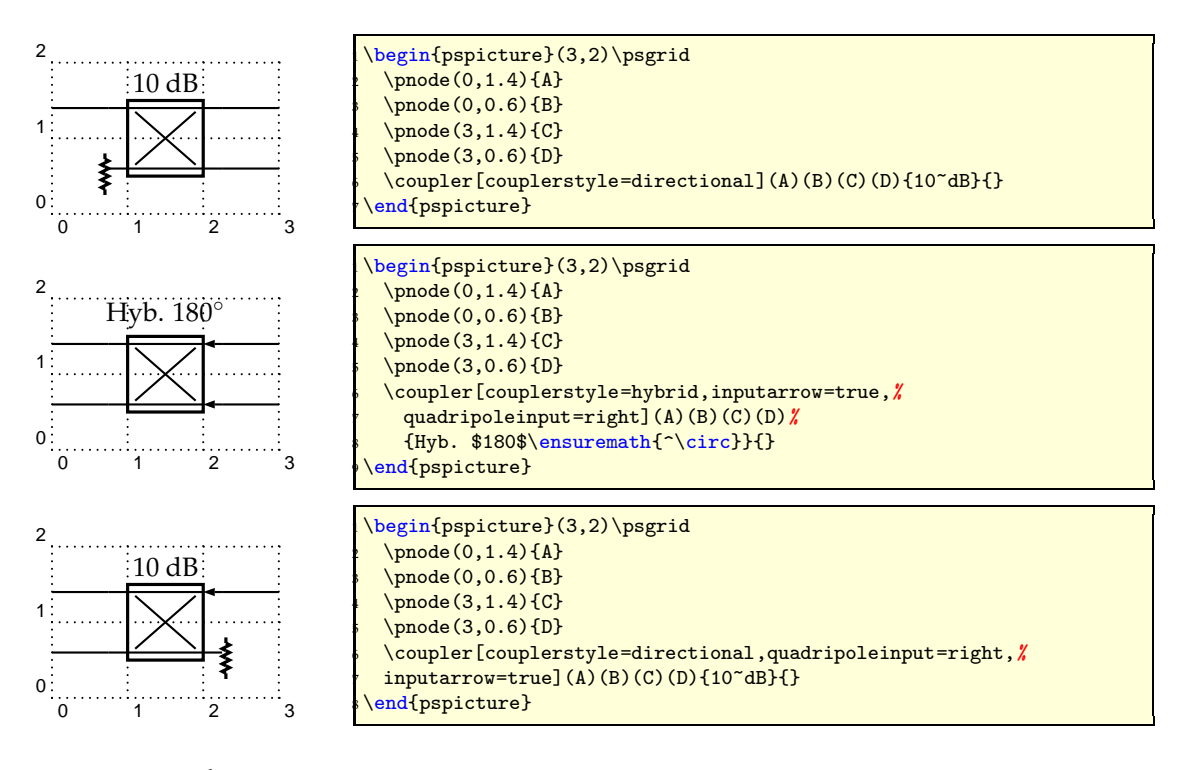

# <span id="page-33-1"></span><span id="page-33-0"></span>**3.6 Examples**

### **3.6.1 Radiometer block diagram example**

From Chang, K., RF and Microwave Wireless Systems, Wiley InterScience, page 319, ISBN 0- 471-35199-7

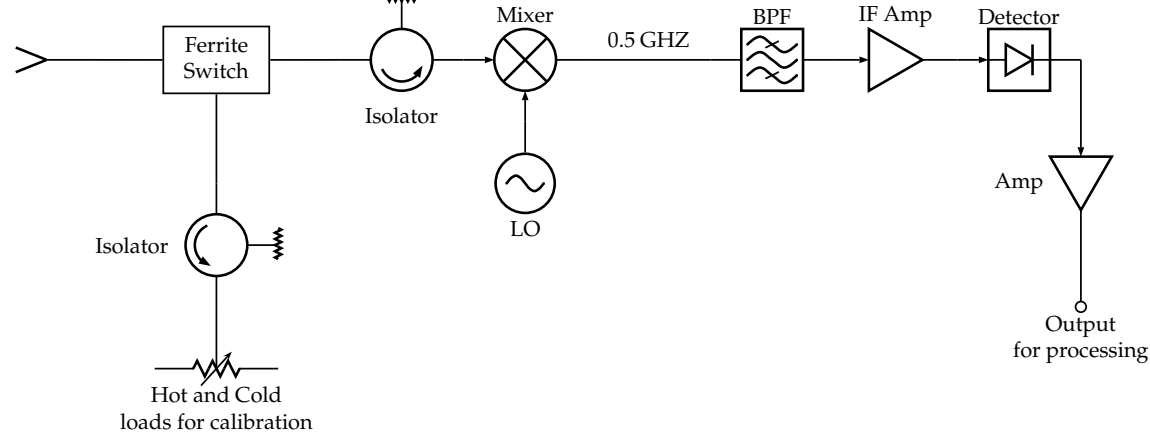

<span id="page-34-0"></span>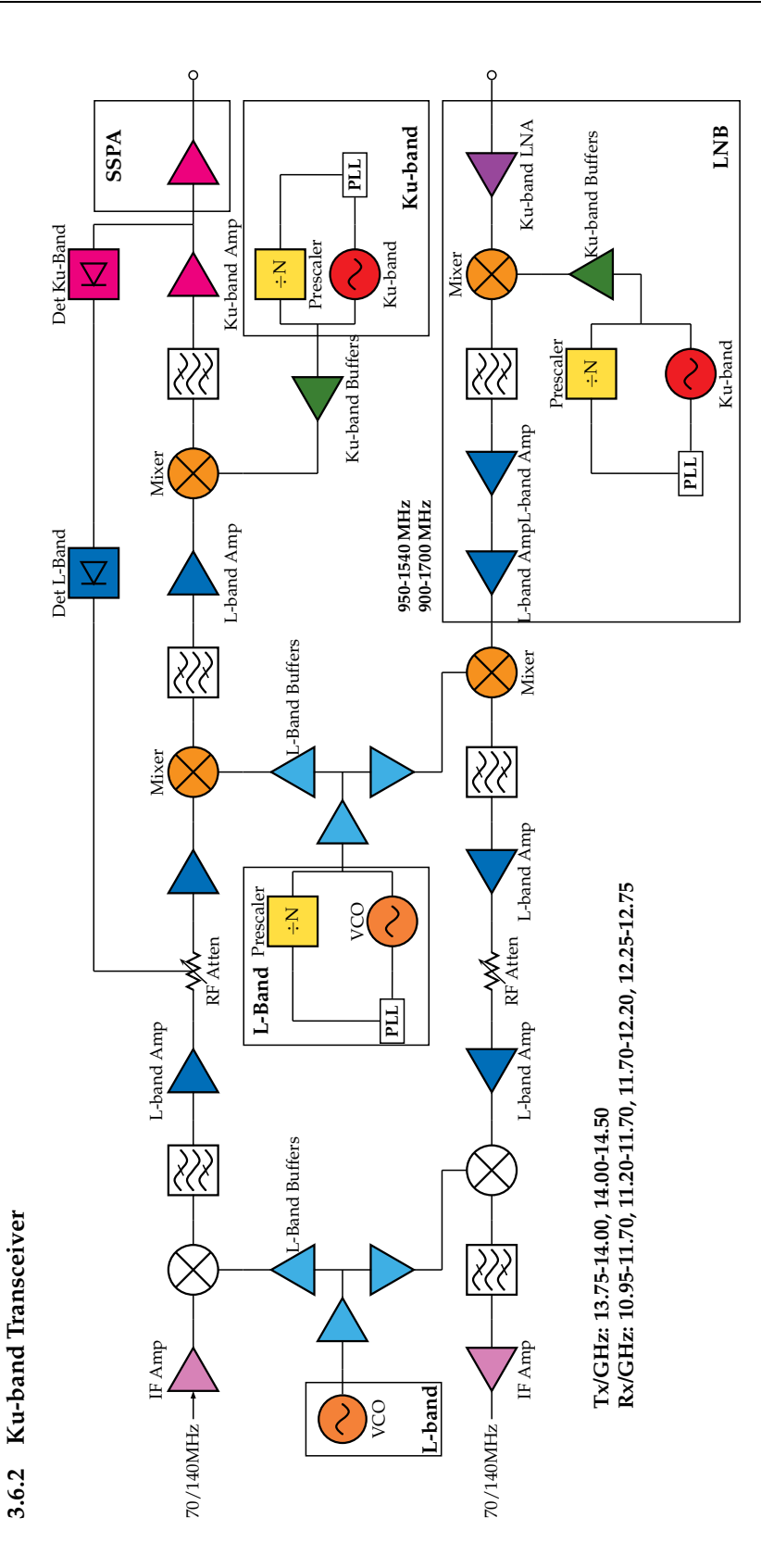

# <span id="page-35-0"></span>**4 Flip Flops – logical elements**

The syntax for all logical base circuits is

```
logic[<options>](<originX,originY>){Label}
```
where the options and the origin are optional. If they are missing, then the default options, described in the next section and the default origin  $(0, 0)$  is used. The origin specifies the lower left corner of the logical circuit.

```
logic{Demo}
logic[logicType=and]{Demo}
logic(0,0){Demo}
logic[logicType=and](0,0){Demo}
```
The above four "different" calls of the logic macro give the same output, because they are equivalent.

### <span id="page-35-1"></span>**4.1 The Options**

**logicShowNode (boolean):** (*default: false*) **logicShowDot (boolean):** (*default: false*) **logicNodestyle (command):** (*default: \footnotesize*) **logicSymbolstyle (command):** (*default: \large*) **logicSymbolpos (value):** (*default: 0.5*) **logicLabelstyle (command):** (*default: \small*) **logicType (string):** (*default: and*) **logicChangeLR (boolean):** (*default: false*) **logicWidth (length):** (*default: 1.5*) **logicHeight (length):** (*default: 2.5*) **logicWireLength (length):** (*default: 0.5*) **logicNInput (number):** (*default: 2*) **logicJInput (number):** (*default: 2*) **logicKInput (number):** (*default: 2*)

### <span id="page-35-2"></span>**4.2 Basic Logical Circuits**

At least the basic objects require a unique label name, otherwise it is not sure, that all nodes will work well. The label may contain any alphanumerical character and most of all symbols. But it is save using only combinations of letters and digits. For example:

```
And0
a0
a123
12
NOT123a
```
A\_1 is not a good choice, the underscore may causes some problems.

<span id="page-36-0"></span>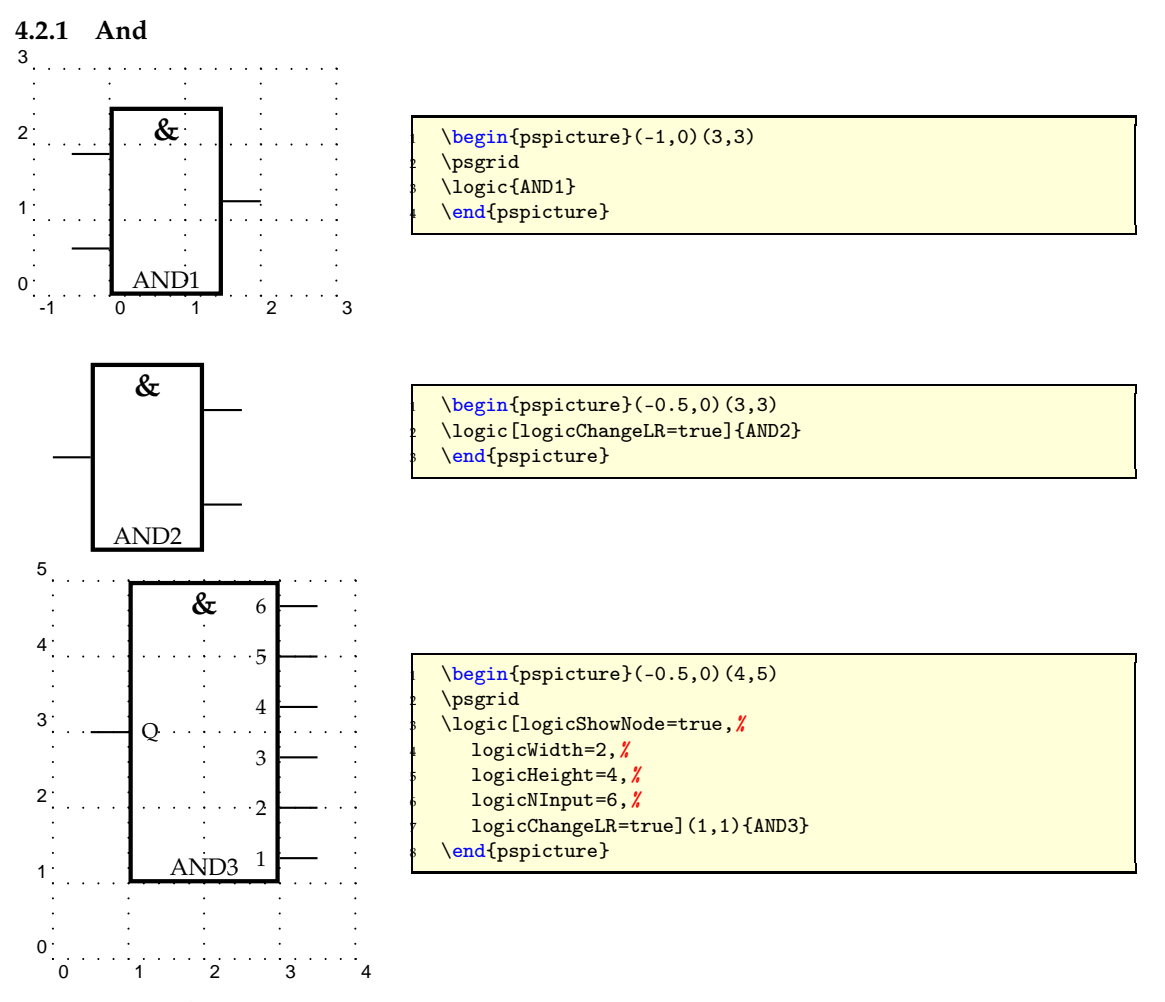

<span id="page-36-1"></span>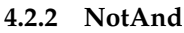

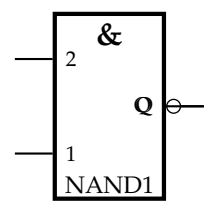

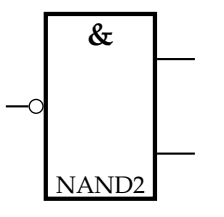

 $\begin{bmatrix} 1 & 0.5 \\ 0.5 & 0 \end{bmatrix}$  \logic[logicType=nand",% logicShowNode=true]{NAND1} \end{pspicture}

 $\begin{bmatrix} 3,3 \end{bmatrix}$ \logic[logicType=nand,% logicChangeLR=true]{NAND2} \end{pspicture}

<span id="page-37-0"></span>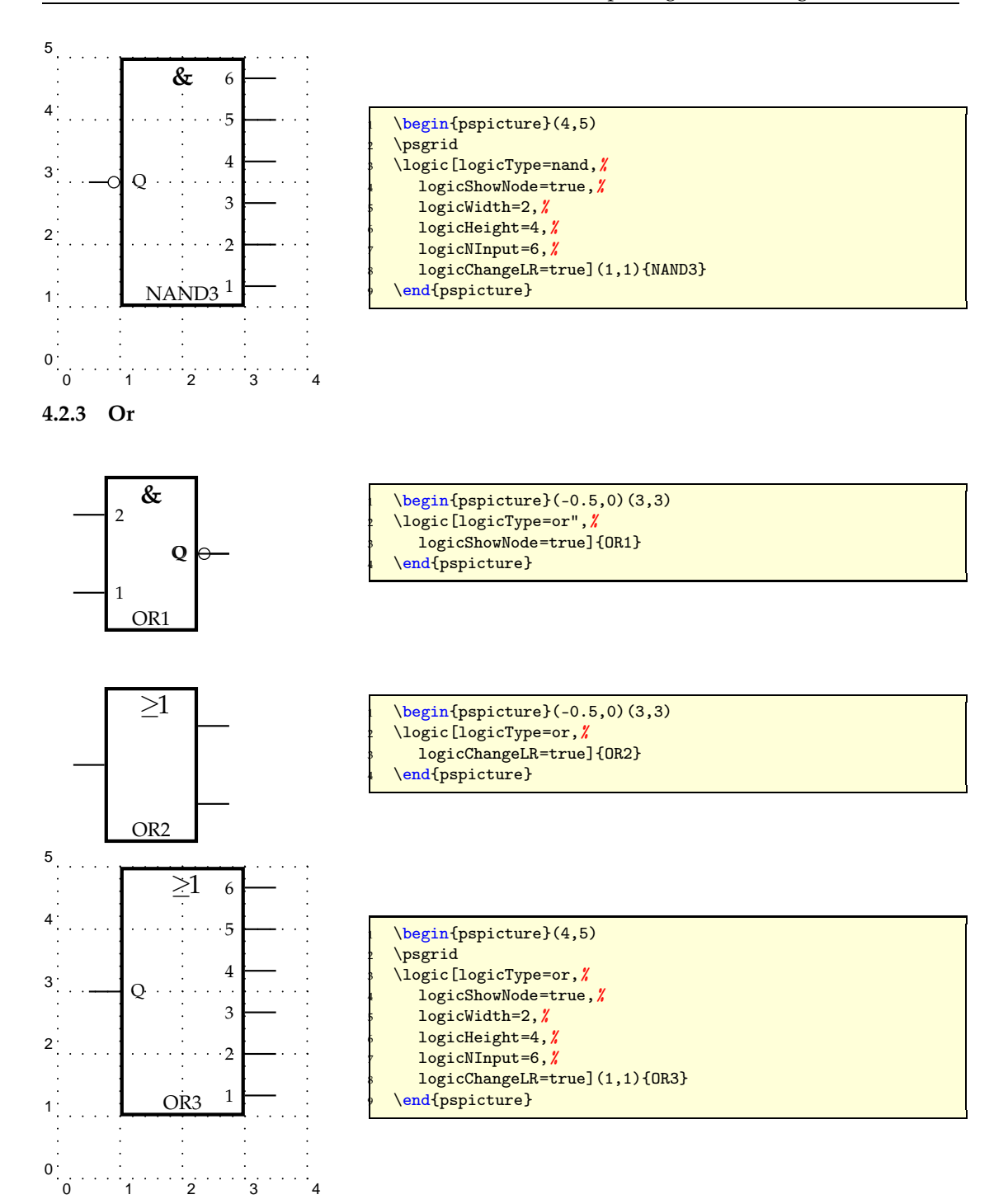

### <span id="page-38-0"></span>**4.2.4 Not Or**

<span id="page-38-1"></span>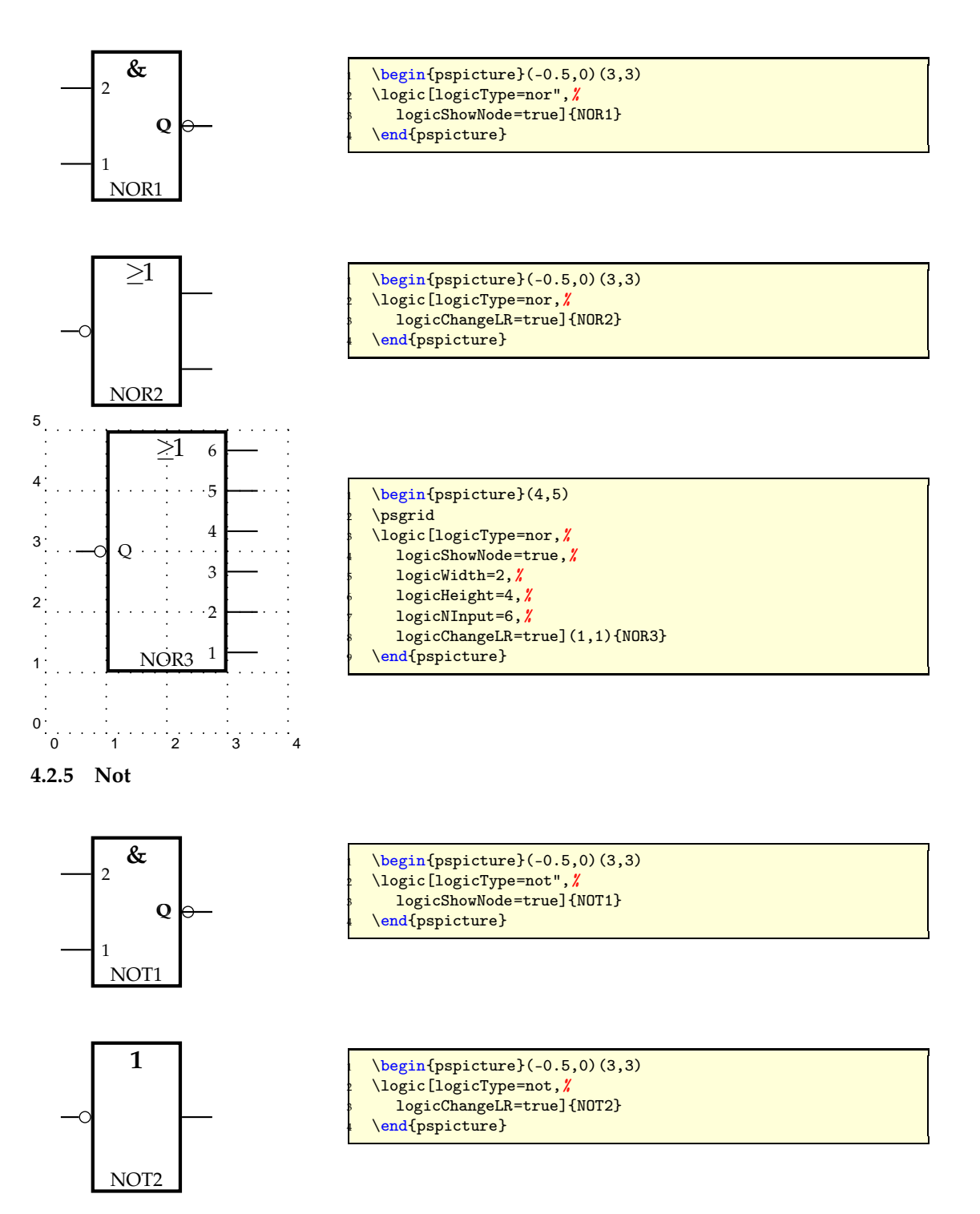

<span id="page-39-0"></span>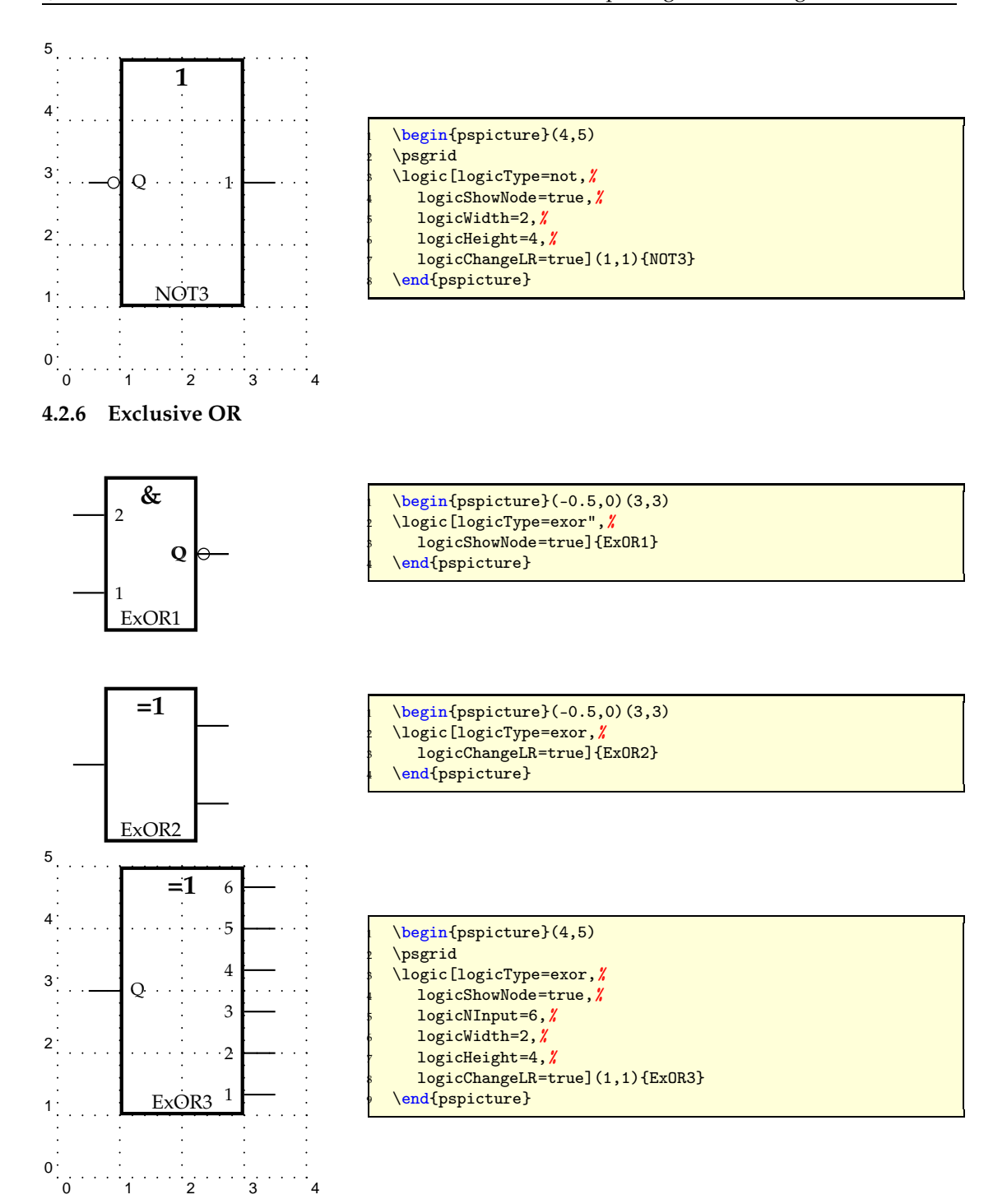

### <span id="page-40-0"></span>**4.2.7 Exclusive NOR**

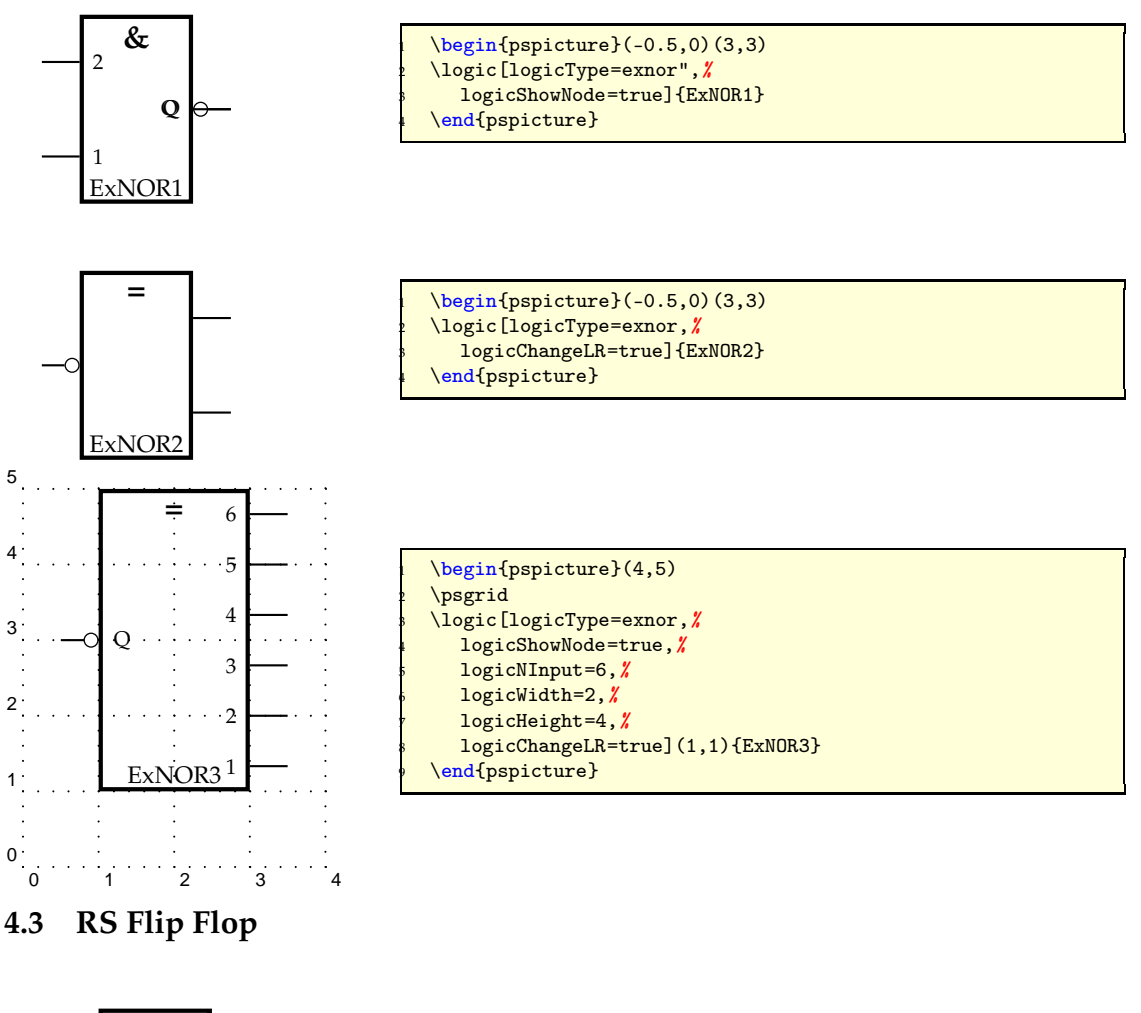

<span id="page-40-1"></span>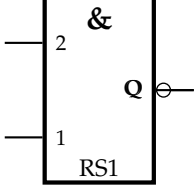

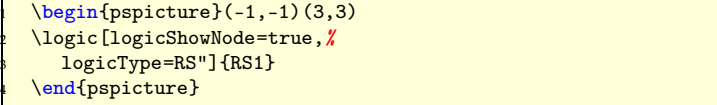

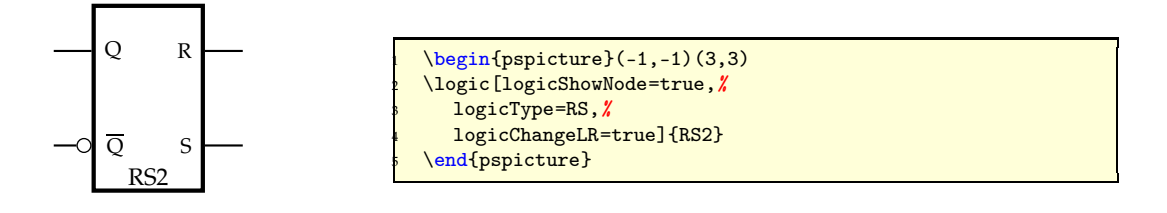

# <span id="page-41-0"></span>**4.4 D Flip Flop**

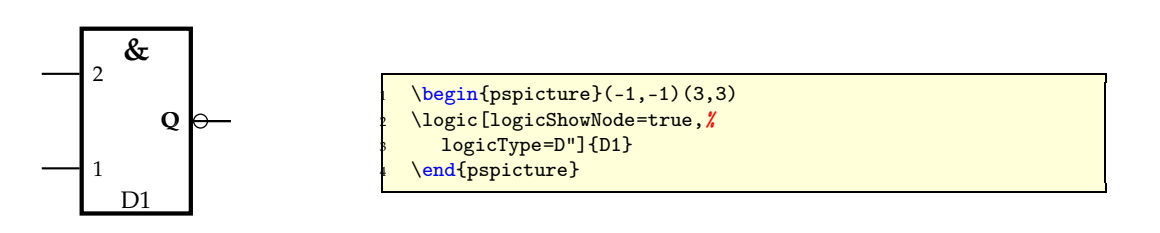

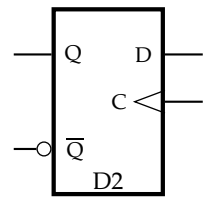

 $\begin{bmatrix} 3,3 \end{bmatrix}$ \logic[logicShowNode=true,% logicType=D, % <sup>4</sup> logicChangeLR=true]{D2} \end{pspicture}

# <span id="page-41-1"></span>**4.5 JK Flip Flop**

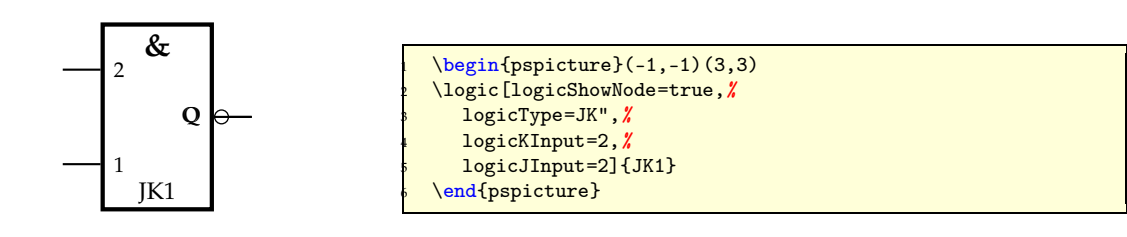

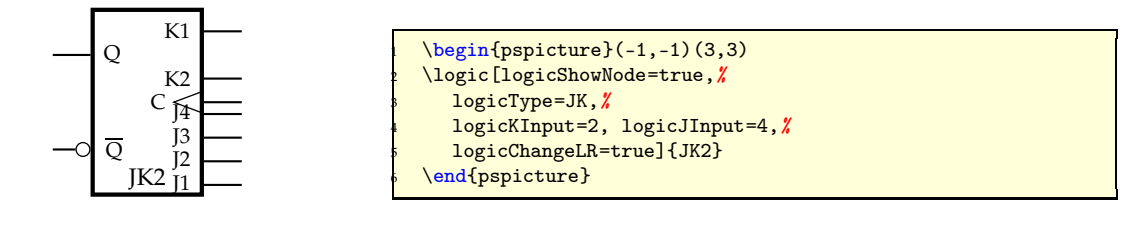

### <span id="page-42-0"></span>**4.6 Other Options**

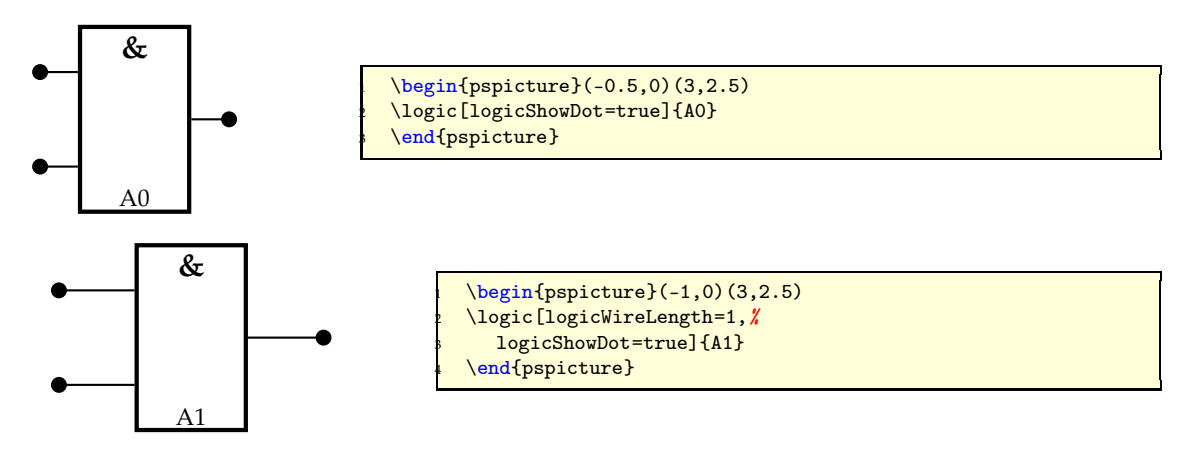

The unit of logicWireLength is the same than the actual one for pstricks, set by the unit option.

# <span id="page-42-1"></span>**4.7 The Node Names**

Every logic circuit is defined with its name, which should be a unique one. If we have the following NAND circuit, then pst-circ defines the nodes

NAND11, NAND12, NAND13, NAND14, NAND1Q

If there exists an inverted output, like for alle Flip Flops, then the negated one gets the appendix neg to the node name. For example:

NAND1Q, NAND1Qneg

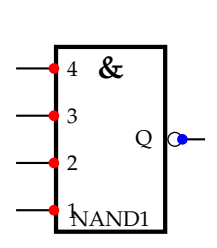

 $\begin{bmatrix} 1 & 0.5 \\ 0.2.5, 3 \end{bmatrix}$ \logic[logicShowNode=true,% logicLabelstyle=\footnotesize,% logicType=nand, % <sup>5</sup> logicNInput=4]{NAND1}  $\mathcal{\Omega}$  \multido{\n=1+1}{4}{% \pscircle\*[linecolor=red](NAND1\n){2pt}% <sup>8</sup> } \pscircle\*[linecolor=blue](NAND1Q){2pt} \end{pspicture}

Now it is possible to draw a line from the output to the input

\ncbar[angleA=0,angleB=180]{<Node A>}{<Node B>}

It may be easier to print a grid since the drawing phase and then comment it out if all is finished.

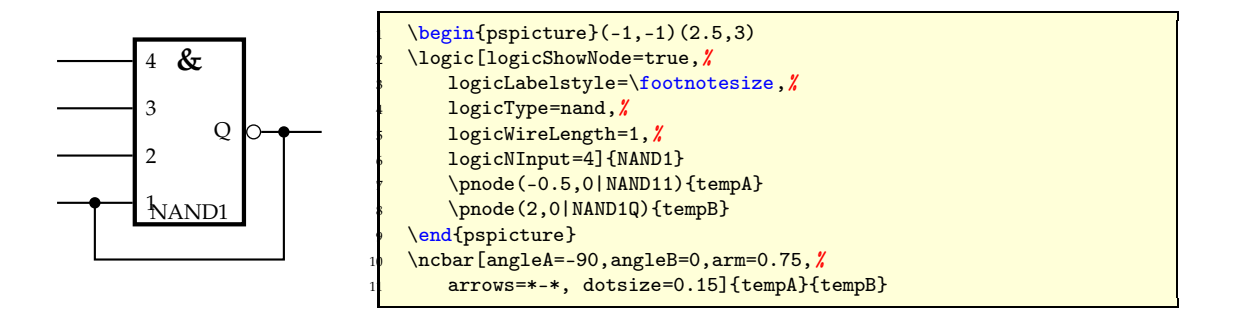

# <span id="page-43-0"></span>**4.8 Examples**

 $\psi$ 

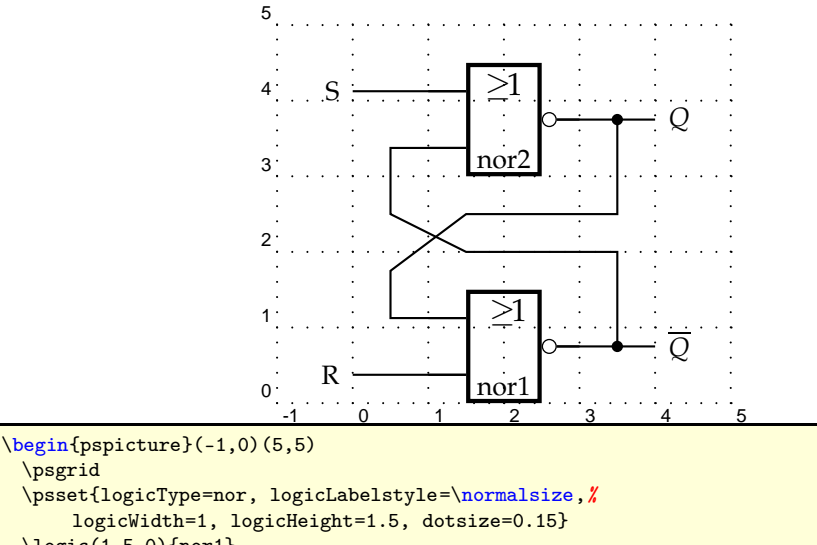

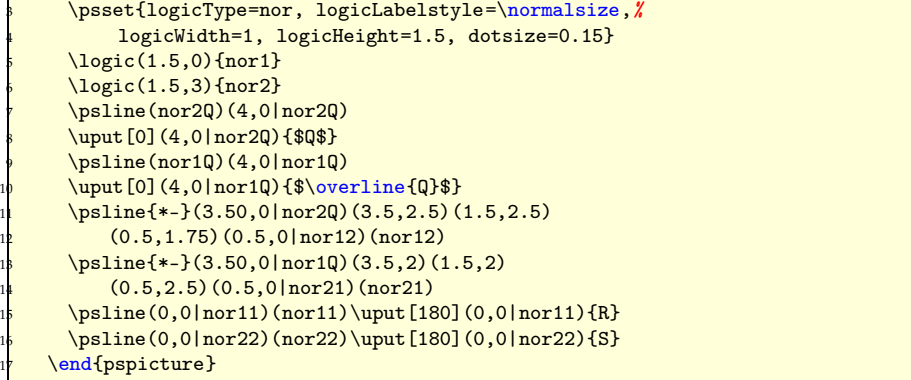

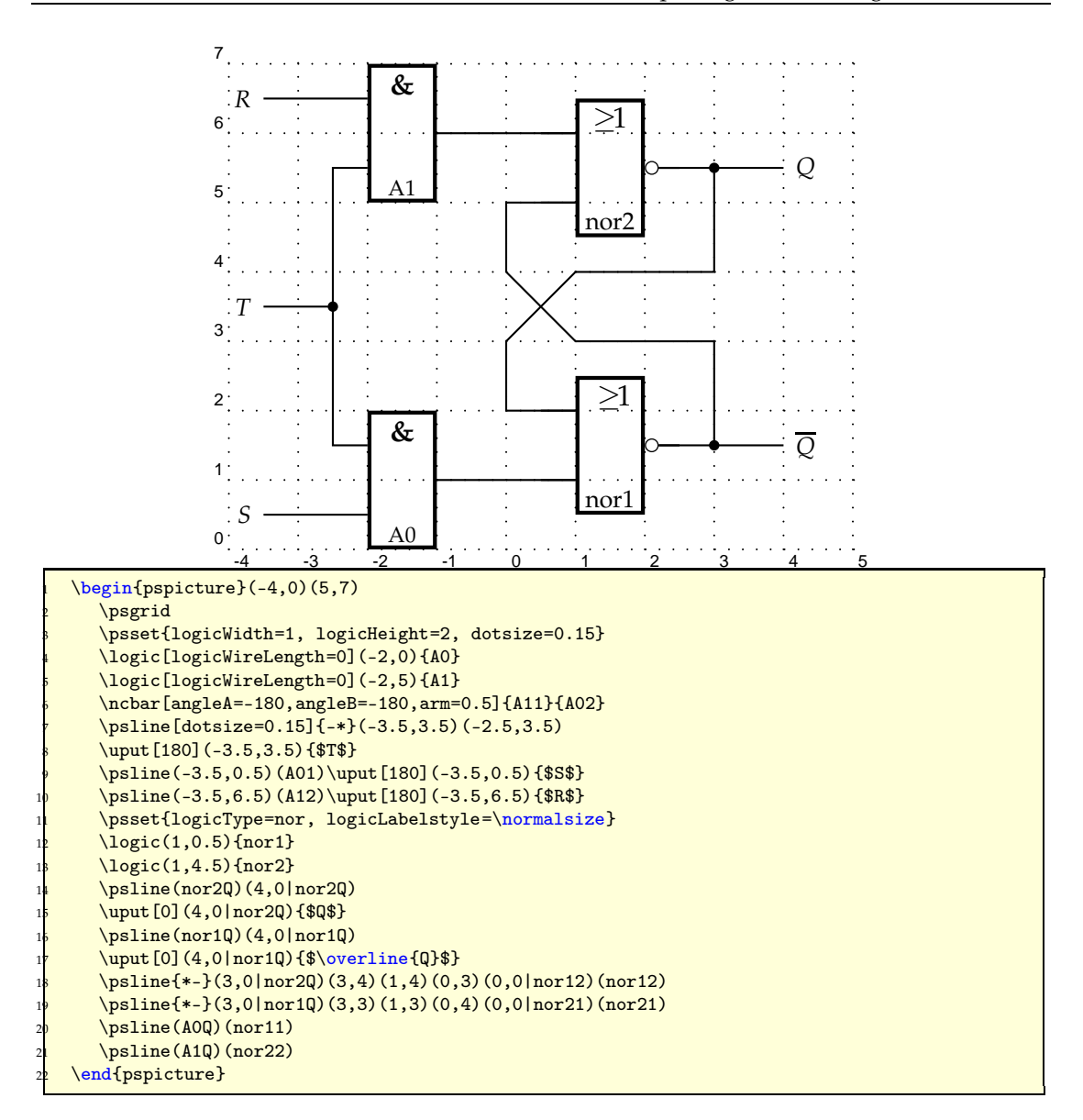

# <span id="page-44-0"></span>**5 Adding new components**

Adding new components is not simple. As a matter of fact, because of the complex mechanism of \multidipole, there are multiple steps. Nevertheless, it can take some time. . .

If you want to modify the code, you need to know the following things. For a dipole, you first need to define the following items:

```
\def\component_name {\@ifnextchar [{\pst@component_name} {\pst@component_name
     []}}
2 \frac{2}{\pi}\det \pi s 3 +4{{ \{ \4 \ pst@draw@dipole {#1}{#2}{#3}{#4}\ pst@draw@component _name
     }\ignorespaces}
6 %
```

```
\def\pst@multidipole@component_name{\@ifnextchar [{\pst@multidipole@component_
        name@ } %
        8 {\ pst@multidipole@component _name@ []}}
 9 %
10 \def \ pst@multidipole@component _ name@ [#1]#2{ %
11 \expandafter \def \ csname pst@circ@tmp@\ number \ pst@circ@count@iii \endcsname
           {#2}%
12 \{ \psset{#1} %
13 \ ifPst@circ@parallel \aftergroup \ advance \aftergroup \ pst@circ@count@i \
          aftergroup \m@ne\fi} %
14 \pst@circ@count@ii=\pst@circ@count@i/<br>\advance\pst@circ@count@ii\@ne%
        \advance\pst@circ@count@ii\@ne %
16 \toks 0\ expandafter {\pst@multidipole@output } %
17 \edef \pst@multidipole@output { \rlap{1}18 \theta \theta19 \pst@multidipole@def@coor %
20 \noexpand \component _name [#1] %<br>21 (! X@\the \pst@circ@count@i \spac.
        21 (! X@\the \ pst@circ@count@i \space Y@\the \ pst@circ@count@i )%
22 (!X@\the\pst@circ@count@ii\space Y@\the\pst@circ@count@ii)%<br>{\noexpand\csname pst@circ@tmp@\number\pst@circ@count@ii
             23 {\ noexpand \csname pst@circ@tmp@ \number \ pst@circ@count@iii \ endcsname }%
\begin{array}{c|c}\n 24 & & \n\end{array}\n\qquad\n\begin{array}{c}\n 24 \\
 \searrow p\n\end{array}\pst@multidipole@
26 }
27 %
28 \def \pst@draw@component_name { "
<sup>29</sup> % The PSTricks code for your component<br>30 % The center of the component is at (0
        % The center of the component is at (0, 0)31 \pnode (component _ left_end ,0) { dipole@ 1}
32 \pnode (component _right _end, 0) {dipole@ 2}}
```
Then, you have to make some changes in the \multidipole core code. . . In the definition of \pst@multidipole, look for the last \ifx test

```
1 % ...
    2 % Extract from \ pst@multidipole
                       \else
                         \iint x \ circledipole #4%
                          \let\next\pst@multidipole@circledipole
                         \left\{ \right.else
                          \iint x \LED #4%
                            \let\next\pst@multidipole@LED
                          9 \ else
10 % Put your modification here
11 \let \next\ ignorespaces
\frac{12}{\sqrt{12}}\frac{13}{\pi} \fi
\frac{14}{14}15 % Extract form \ pst@multidipole
\frac{16}{\sqrt{2}} \frac{1}{\sqrt{2}}
```
and add (marked with %%%)

```
\frac{1}{\kappa} \frac{\kappa}{\kappa} ...
     2 % Extract from \ pst@multidipole
                                     \else
                                        \iint x \ circledipole #4%
                                           \let\next\pst@multidipole@circledipole
                                        \sqrt{e} and \sqrt{e}\iint x \LED #4%
                                               \let\next\pst@multidipole@LED
                                            9 \ else
                                              \iint x \text{ component_name } #4 \frac{\cancel{x}}{\cancel{x}}
```

```
11 \let \next \pst @multidipole @component _name \chi % %
\frac{12}{13} \else \frac{27}{18}13 \let \next \ ignorespaces \frac{14}{14}}
14 \fi% %%
\frac{15}{\text{}} \fi
\frac{16}{16}\frac{17}{17} \fi
18 % Extract form \ pst@multidipole
\frac{19}{\sqrt{2}} ...
```
Do the same in \pst@multidipole@

```
1 % ...
     2 % Extract from \ pst@multidipole@
                               \else
                                  \iint x \ circledipole #1%
                                    \let\next\pst@multidipole@circledipole
                                  \left\{ \text{else} \right\}\iotaifx \LED #1%
                                       \let\next\pst@multidipole@LED
                                    9 \ else
10 \frac{1}{\frac{1}{x} \cdot \frac{1}{x}}11 \let \next \pst@multidipole@component _name % % %
                                       \left\{2 \right\}13 \let \next \ignorespaces<br>
14 \phis section of the set of the set of the set of the set of the set of the set of the set of the set of the set of the set of the set of the set of the set of the set of the set of the set 
                                          \pst@multidipole@output
                                       \sqrt{f} i \chi \chi\frac{16}{16}\frac{17}{17}\frac{18}{18}19 % Extract form \ pst@multidipole@
20 % ...
```
and that's it! All you have to do then is send your modified pst-circ.tex to me and it will become part of the official release of 'pst-circ'.

**Important:** Pay attention to the comment character % at the end of lines. They are *very* important in order to avoid spurious blanks.

# <span id="page-46-0"></span>**6 Acknowledgements**

We thank of course Manuel Luque for his original work on pst-circ and for his circuit drawings: this wouldn't have been possible without him. As usual, Denis Girou gave us a precious hand with some dark tricks of TEX and PSTricks. Jean-Côme Charpentier wrote the outline of \multidipole (a story about riri, fifi and loulou. . . ).

Thanks also to Douglas Waud, Patrick Drechsler (dashpot), Alan Ristow, and Ted Pavlic.

# **References**

- [1] Denis Girou and Manuel Luque. *PST-lens PostScript macros for Generic TeX*. <ftp://ftp.dante.de/tex-archive/graphics/pstricks/contrib/pst-lens/>, 2001.
- [2] Michel Goosens, Frank Mittelbach, Serbastian Rahtz, Denis Roegel, and Herbert Voß. *The LATEX Graphics Companion*. Addison-Wesley Publishing Company, Reading, Mass., 2nd edition, 2007.
- [3] Laura E. Jackson and Herbert Voß. Die Plot-Funktionen von pst-plot. *Die TEXnische Komödie*, 2/02:27–34, June 2002.
- [4] Nikolai G. Kollock. *PostScript richtig eingesetzt: vom Konzept zum praktischen Einsatz*. IWT, Vaterstetten, 1989.
- [5] Manuel Luque. *Vue en 3D*. <http://members.aol.com/Mluque5130/vue3d16112002.zip>, 2002.
- [6] Herbert Voß. Die mathematischen Funktionen von Postscript. *Die TEXnische Komödie*, 1/02:40–47, March 2002.
- [7] Herbert Voss. *PSTricks Support for pdf*. <http://PSTricks.de/pdf/pdfoutput.phtml>, 2002.
- [8] Herbert Voß. *LATEX in Mathematik und Naturwissenschaften*. Franzis-Verlag, Poing, 2006.
- [9] Herbert Voß. PSTricks  *Grafik für TEX und LATEX*. DANTE Lehmanns, Heidelberg/Hamburg, 4. edition, 2007.
- [10] Michael Wiedmann and Peter Karp. *References for TEX and Friends*. <http://www.miwie.org/tex-refs/>, 2003.
- [11] Timothy Van Zandt. *PSTricks PostScript macros for Generic TeX*. <http://www.tug.org/application/PSTricks>, 1993.